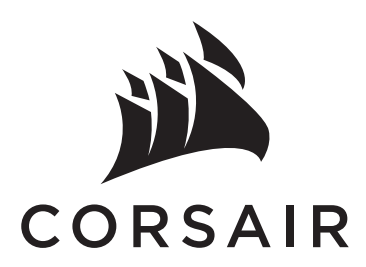

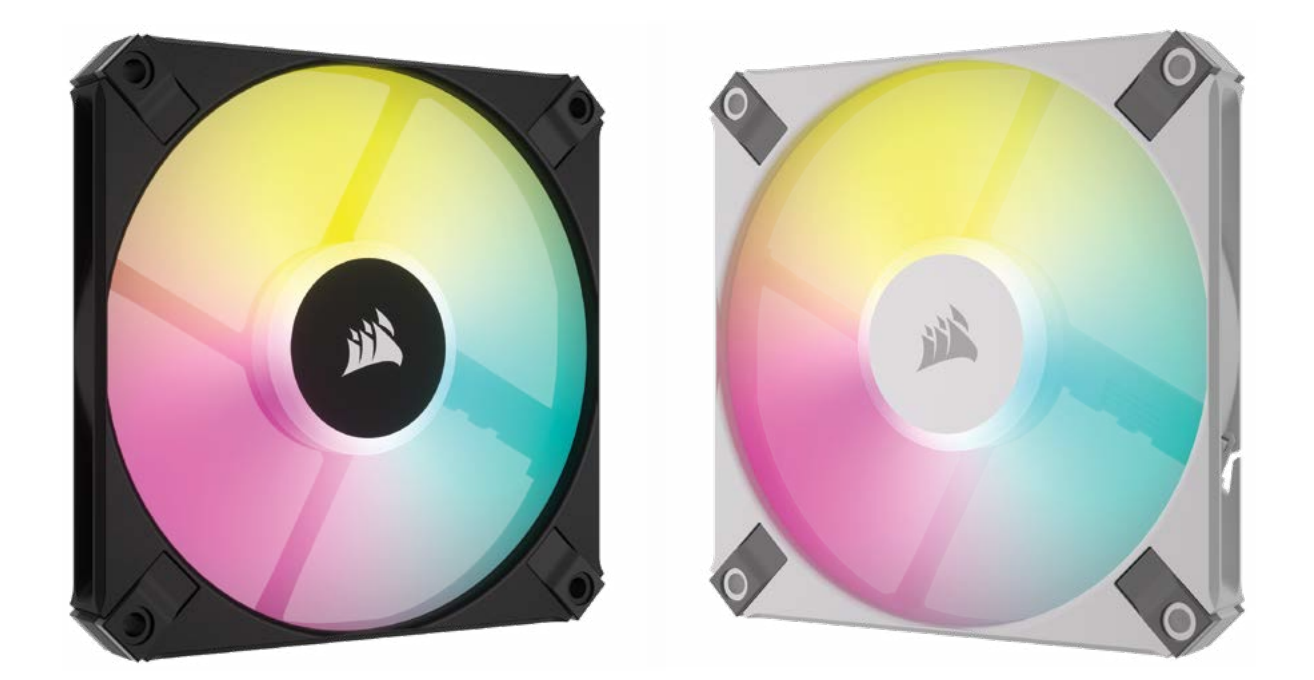

# AF120 RGB SLIM

THIN 15mm PROFILE | HIGH-AIRFLOW PERFORMANCE | BRILLIANT RGB LED LIGHTING

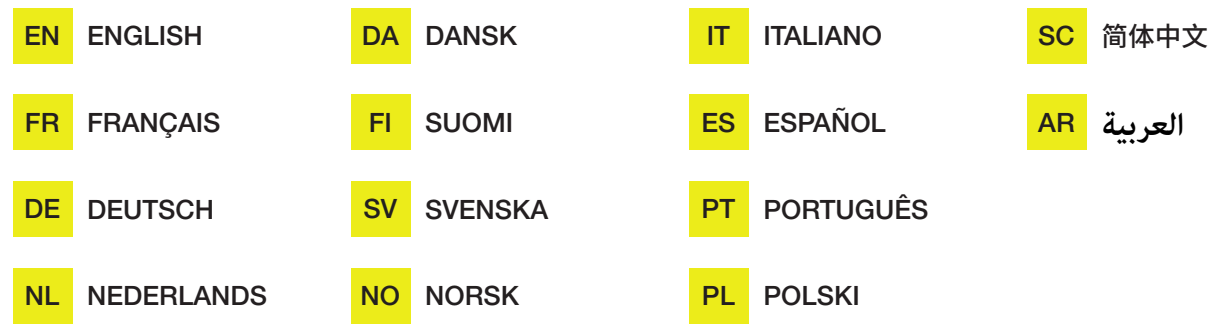

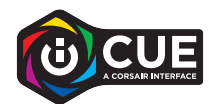

# TABLE OF CONTENTS

[REQUIRED HARDWARE](#page-2-0)

FAN INSTALLATION

iCUE SETUP

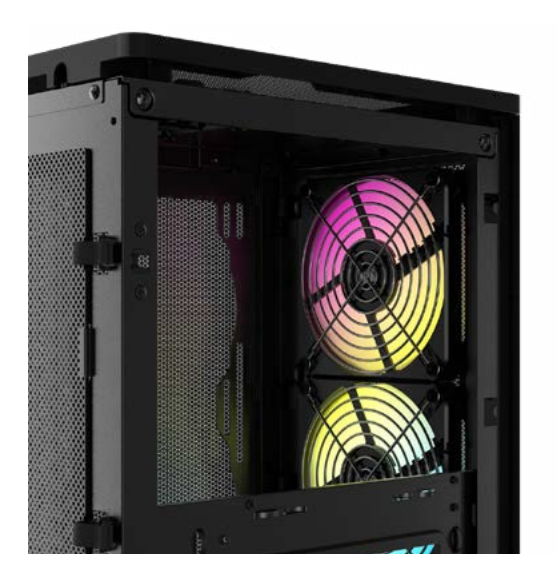

#### **ENGLISH**

### <span id="page-2-0"></span>REQUIRED HARDWARE

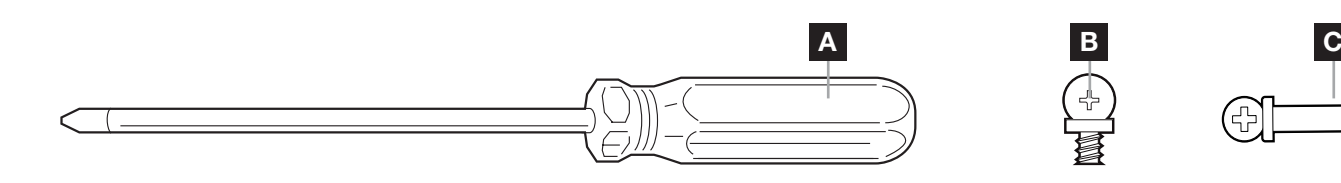

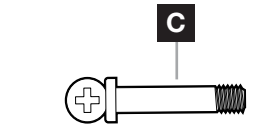

- A PHILLIPS-HEAD SCREWDRIVER (not included)
- **B** SHORT FAN MOUNTING SCREWS
- C LONG FAN MOUNTING SCREWS (used when installing fans on a radiator)

### FAN INSTALLATION

**1** TURN OFF COMPUTER

Turn your system off prior to installing your AF120 RGB SLIM fan.

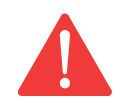

### **2** MOUNT LIGHTING NODE CORE

Find a location for the Lighting Node CORE that allows the fan RGB LED cables to reach the Lighting Node CORE, then mount it with the provided mounting strips.

**3** MOUNT AF120 RGB SLIM

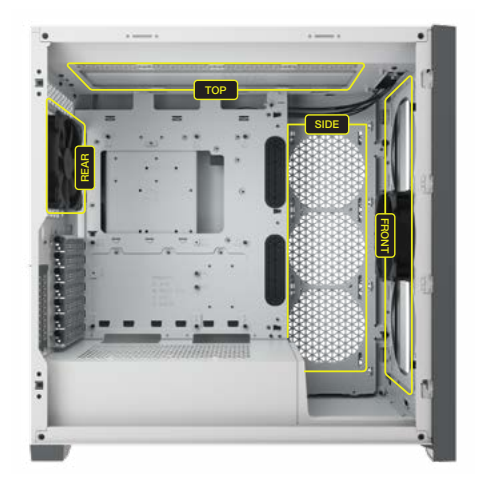

Mount the AF120 RGB SLIM inside your case with the provided short mounting screws [B]. Fan mount locations will vary depending on the case manufacturer.

Please use the long screws [C] if you're mounting the AF120 RGB SLIM on an water cooling radiator.

#### **ENGLISH**

2

### FAN INSTALLATION

#### CONNECT FAN TO RGB CONTROLLER **6** 4 CONNECT FAN TO RGB CONTROLLER **1** 5 CONNECT LIGHTING NODE CORE TO PC

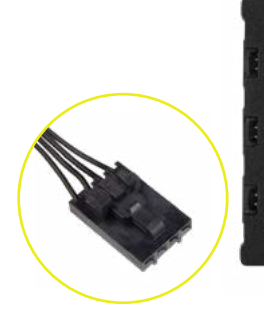

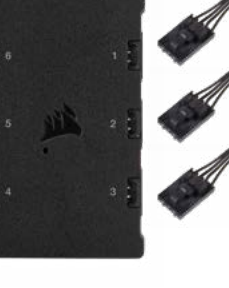

Connect the 4-pin RGB connectors from your AF120 RGB SLIM fans into the Lighting Node CORE controller in sequential order from port #1 to #6.

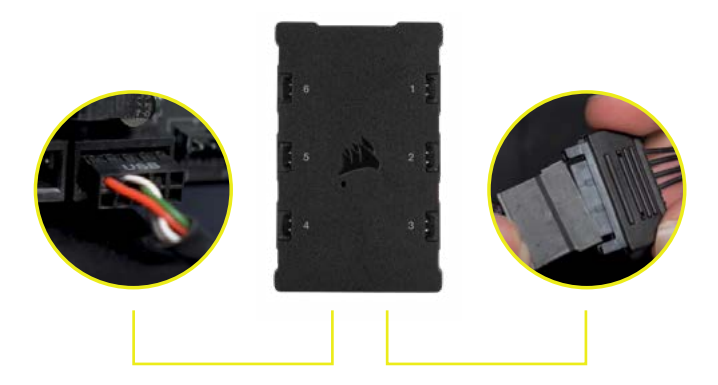

Plug the 9-pin USB cable from the Lighting Node CORE into an available internal USB 2.0 header on your motherboard or USB hub.

Connect the SATA power connector to an available SATA connector from your power supply.

#### 6 CONNECT TO POWER

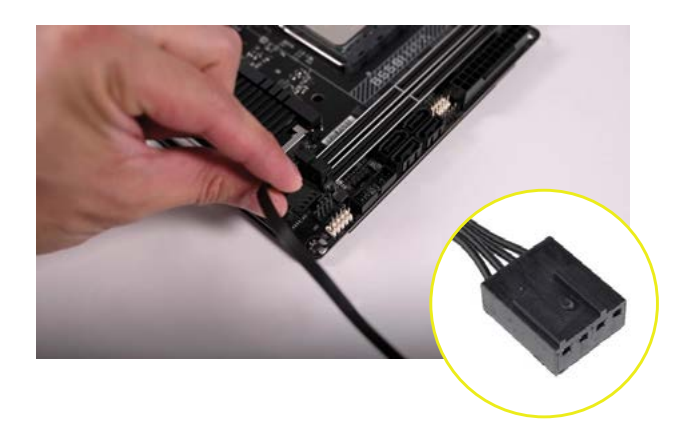

Connect the 4-pin PWM connector into an available 3-pin\* or 4-pin (recommended, if available) fan header on your motherboard or fan controller.

You can use fan splitter cables (sold separately) if your motherboard or fan controller does not have enough fan headers.

\**Connecting the 4-pin PWM connector into a 3-pin fan header will cause your AF120 RGB SLIM to spin at full speed.*

### **ENGLISH**

### iCUE SETUP

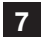

**7** INSTALL ICUE **8** 

Click the image to download CORSAIR's latest iCUE software.

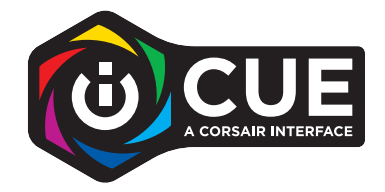

CONFIGURE ICUE

Once iCUE is installed, select the "8-LED fan Series" in the Lighting Setup page under Lighting Node CORE.

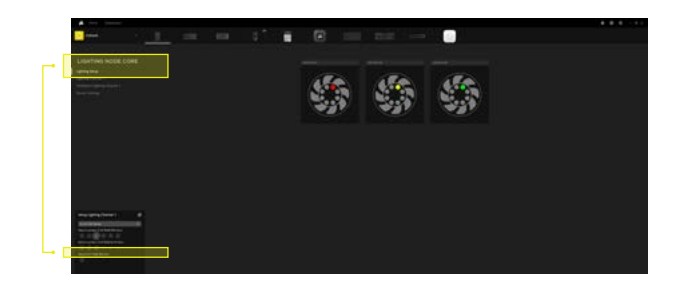

9 ADDITIONAL RESOURCES

> Please visit our CORSAIR LAB YouTube channel for more tips and instructions on how to get the most out of your new CORSAIR fans.

# **TABLE DES MATIÈRES**

MATÉRIEL NÉCESSAIRE

INSTALLATION DU VENTILATEUR

CONFIGURATION ICUE

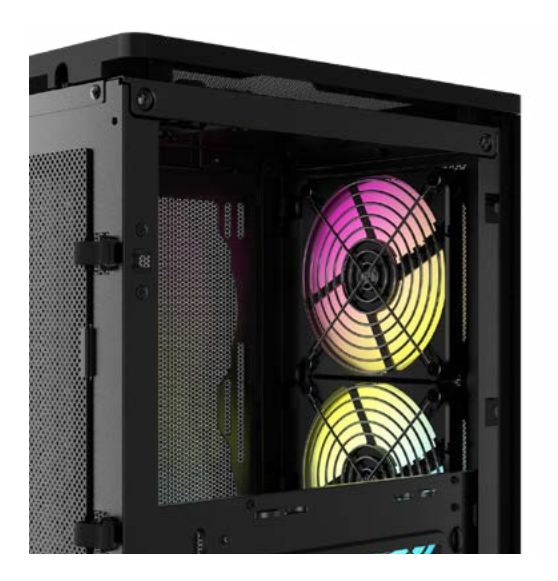

#### **FRANCAIS**

# <span id="page-6-0"></span>MATÉRIEL NÉCESSAIRE

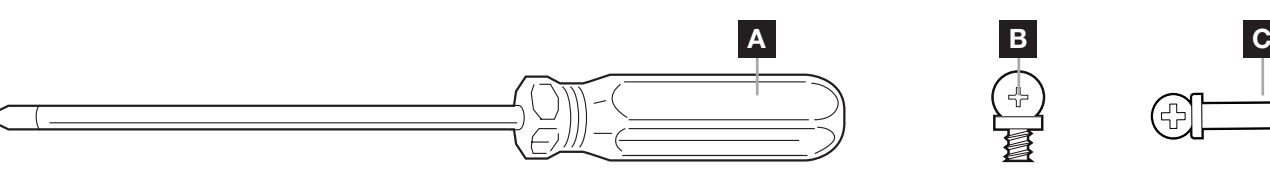

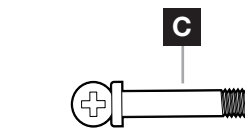

- A TOURNEVIS CRUCIFORME (vendu séparément)
- **B** VIS DE MONTAGE COURTES POUR VENTILATEUR
- C VIS DE MONTAGE LONGUES POUR VENTILATEUR (utilisées lors de l'installation de ventilateurs sur un radiateur)

### INSTALLATION DU VENTILATEUR

#### ÉTEIGNEZ L'ORDINATEUR

 $\overline{1}$ 

2

Éteignez votre système avant d'installer le ventilateur AF120 RGB SLIM.

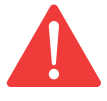

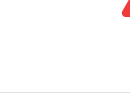

INSTALLATION DU LIGHTING NODE CORE

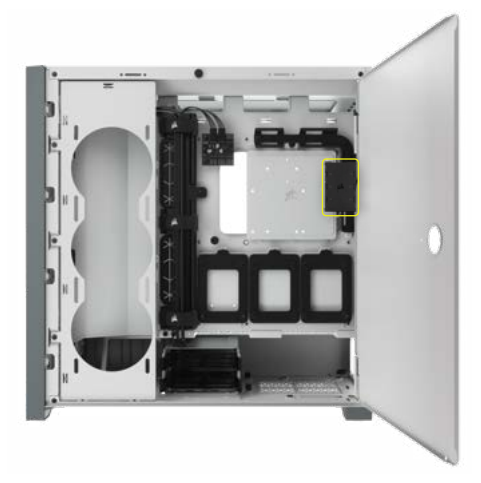

Trouvez un emplacement suffisamment spacieux pour le Lighting Node CORE afin que tous les câbles des LED RGB des ventilateurs atteignent le Lighting Node CORE, puis installez-le avec les bandes de fixation fournies.

#### 3 INSTALLEZ LE VENTILATEUR AF120 RGB SLIM

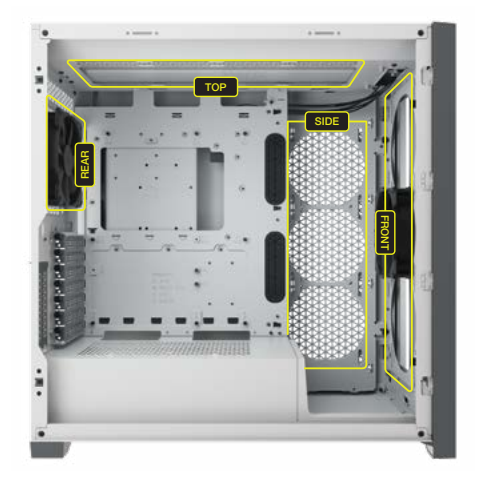

Montez le ventilateur AF120 RGB SLIM à l'intérieur du boîtier à l'aide des vis de montage courtes fournies [B]. Les emplacements des supports pour ventilateur varient selon le fabricant du boîtier.

Veuillez utiliser les vis longues [C] si vous installez le ventilateur AF120 RGB SLIM sur un radiateur de refroidissement liquide.

2

### <span id="page-7-0"></span>INSTALLATION DU VENTILATEUR

4 65 CONNEXION DU VENTILATEUR AU CONTRÔLEUR RGB

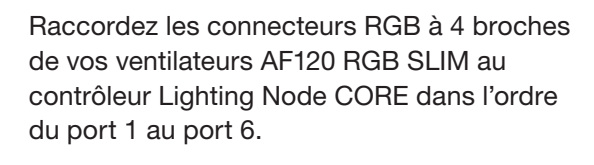

CONNEXION DU LIGHTING NODE CORE AU PC

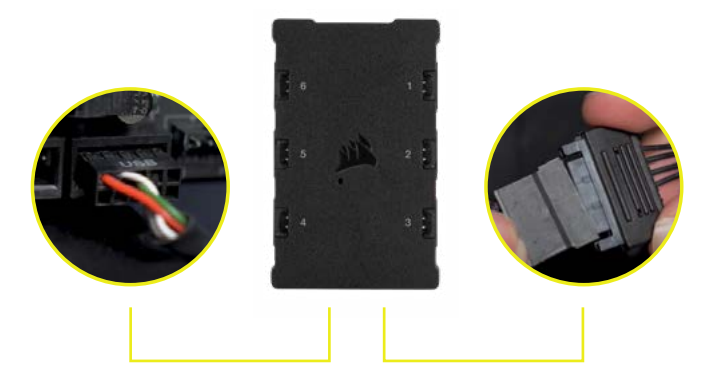

Branchez le câble USB à neuf broches depuis le Lighting Node CORE sur un connecteur USB 2.0 interne disponible sur votre carte mère ou hub USB.

Connectez le connecteur d'alimentation SATA sur un connecteur SATA disponible de votre alimentation.

6

#### CONNEXION À L'ALIMENTATION

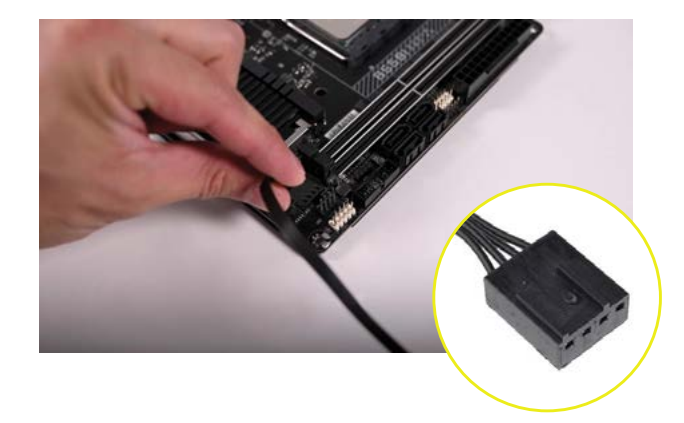

Branchez la prise PWM à quatre broches à une prise pour ventilateur à trois\* ou quatre broches (recommandé si disponible) libre sur votre carte mère ou contrôleur de ventilateur.

Vous pouvez utiliser les câbles séparateurs de ventilateur (vendus séparément) si votre carte mère ou votre contrôleur de ventilateur ne possède pas assez de prises pour ventilateur.

*\*En connectant la prise PWM à 4 broches à une prise pour ventilateur à 3 broches, votre ventilateur AF120 RGB SLIM tournera à pleine vitesse.*

#### **FRANÇAIS**

### <span id="page-8-0"></span>CONFIGURATION ICUE

### 7 8 INSTALLATION D'iCUE

Cliquez sur l'image pour télécharger la dernière version du logiciel iCUE de CORSAIR.

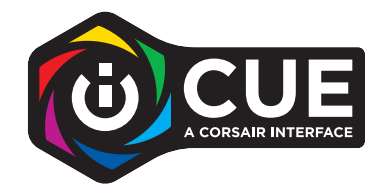

CONFIGURATION D'iCUE

Une fois iCUE installé, sélectionnez «8-LED Fan Series» dans la page de configuration Lighting dans Lighting Node CORE.

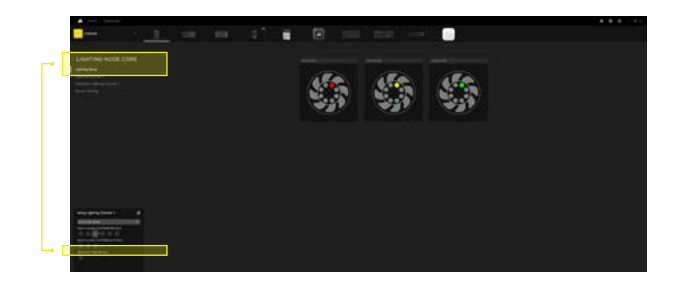

#### 9 RESSOURCES SUPPLÉMENTAIRES

Consultez notre chaîne YouTube CORSAIR LAB afin d'obtenir plus de conseils et d'instructions pour [exploiter au maximum vos nouveaux ventilateurs CORSAIR.](https://www.youtube.com/watch?v=6cPWtCOkgcQ)

### <span id="page-9-0"></span>**INHALTSVERZEICHNIS**

ERFORDERLICHE HARDWARE

LÜFTERINSTALLATION

EINRICHTUNG VON ICUE

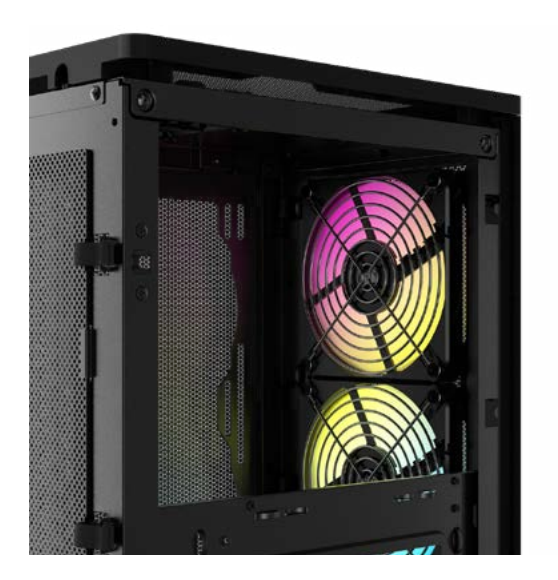

### **DEUTSCH**

### <span id="page-10-0"></span>ERFORDERLICHE HARDWARE

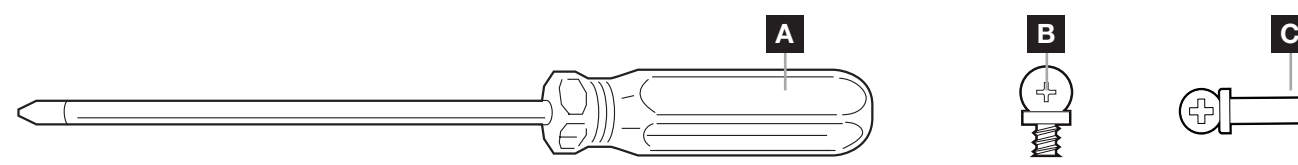

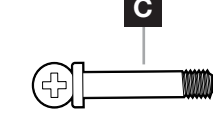

- A KREUZSCHLITZSCHRAUBENZIEHER (separat erhältlich)
- B KURZE LÜFTER-MONTAGESCHRAUBEN
- C LANGE LÜFTER-MONTAGESCHRAUBEN (zur Installation der Lüfter auf einem Radiator)

# LÜFTERINSTALLATION

#### $\overline{1}$ COMPUTER AUSSCHALTEN

Schalten Sie Ihren Computer aus, bevor Sie Ihren AF120 RGB SLIM-Lüfter installieren.

1

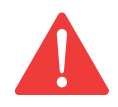

#### $\overline{2}$ LIGHTING NODE CORE MONTIEREN

Suchen Sie eine geeignete Stelle für den Lighting Node CORE, sodass alle RGB LED- Kabel der Lüfter bis zum Lighting Node CORE reichen, und befestigen Sie ihn an den mitgelieferten Montageleisten.

#### 3 AF120 RGB SLIM MONTIEREN

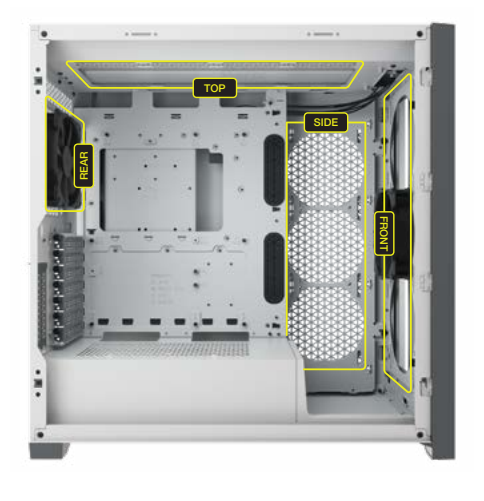

Befestigen Sie den AF120 RGB SLIM mit den mitgelieferten kurzen Montageschrauben [B] in Ihrem Gehäuse. Die Position der Lüfterhalterungen variiert je nach Gehäusehersteller.

Bitte verwenden Sie die langen Schrauben [C], wenn Sie den AF120 RGB SLIM auf einem Radiator für Flüssigkühlung montieren.

#### **DEUTSCH**

2

### <span id="page-11-0"></span>LÜFTERINSTALLATION

4 LÜFTER MIT DEM RGB-CONTROLLER  $\begin{array}{|c|c|c|}\hline \text{3} & \text{4} & \text{5} \\\hline \end{array}$ **VERBINDEN** 

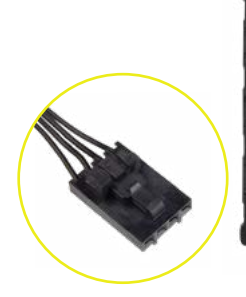

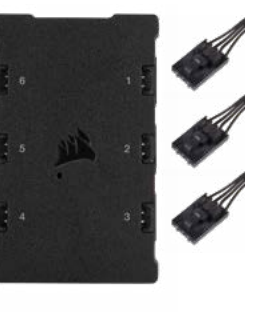

Verbinden Sie die 4-poligen RGB-Stecker von Ihren AF120 RGB SLIM-Lüftern mit dem Lighting Node CORE in sequenzieller Reihenfolge von Anschluss 1 bis Anschluss 6.

### LIGHTING NODE CORE MIT DEM PC VERBINDEN

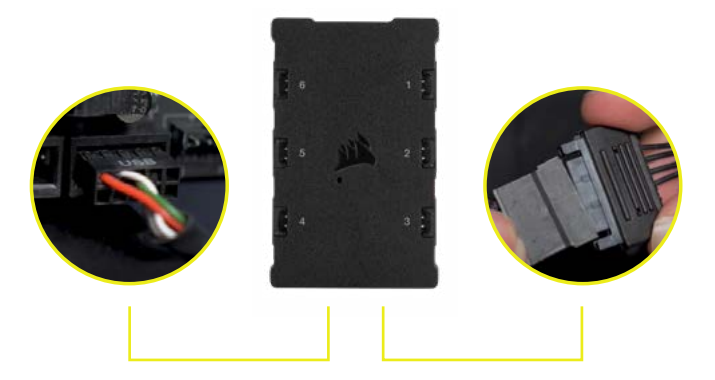

Verbinden Sie das 9-polige Ende des USBKabels des Lighting Node CORE mit einem freien internen USB-2.0-Anschluss Ihres Mainboards oder USB-Hubs.

das SATA-Netzkabel an einen freien SATAAnschluss am Netzteil Ihres Computers an.

6

### AN DIE STROMVERSORGUNG ANSCHLIESSEN

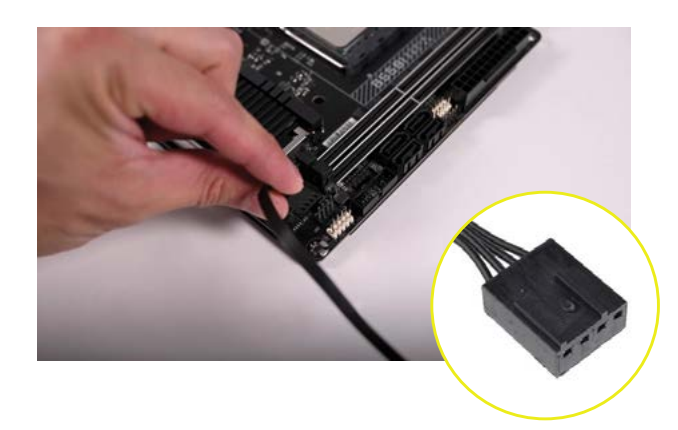

Verbinden Sie den 4-poligen PWM-Stecker mit einem verfügbaren 3-poligen\* oder 4-poligen (empfohlen, sofern verfügbar) Lüfteranschluss an Ihrem Mainboard oder Ihrer Lüftersteuerung.

Verwenden Sie Lüfter-Splitterkabel (separat erhältlich), wenn es nicht genügend Lüfteranschlüsse an Ihrem Mainboard oder Ihrer Lüftersteuerung gibt.

*\*Wenn Sie den 4-poligen PWM-Stecker mit einem 3-poligen Lüfteranschluss verbinden, kann sich Ihr AF120 RGB SLIM mit voller Geschwindigkeit drehen.*

### **DEUTSCH**

### <span id="page-12-0"></span>iCUE-EINRICHTUNG

#### 7 8 iCUE INSTALLIEREN

Klicken Sie auf die folgende Abbildung, um die neueste Version der iCUE-Software von CORSAIR herunterzuladen.

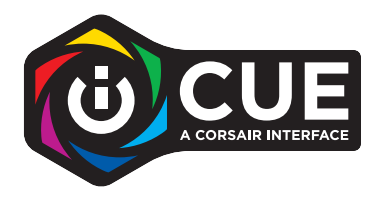

#### iCUE KONFIGURIEREN

Wählen Sie nach der Installation von iCUE auf der Seite "Beleuchtungssetup "unter" Lighting Node CORE "die Option,, 8-LED-Lüfterserie" aus.

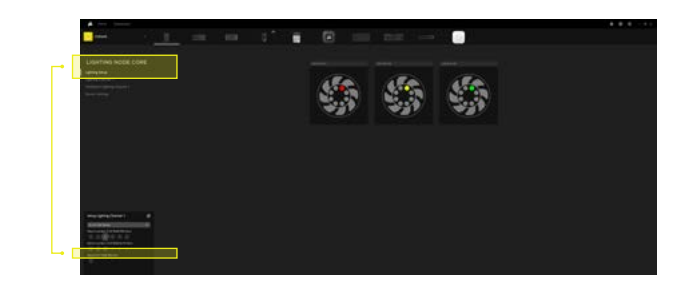

#### 9 WEITERE INFORMATIONEN

Auf unserem YouTube-Kanal CORSAIR LAB finden Sie weitere Tipps und Anleitungen dazu, wie Sie das Potenzial Ihrer neuen CORSAIR-Lüfter voll ausschöpfen.

# <span id="page-13-0"></span>**INHOUDSOPGAVE**

**VEREISTE HARDWARE** 

**FANINSTALLATIE** 

**iCUE-INSTALLATIE** 

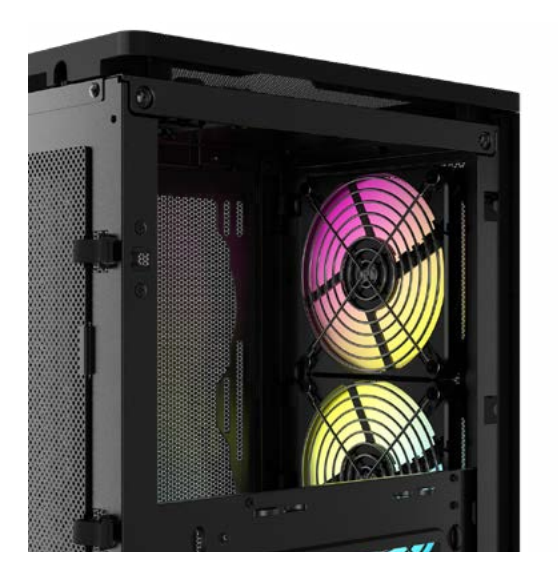

#### **NEDERLANDS**

### <span id="page-14-0"></span>VEREISTE HARDWARE

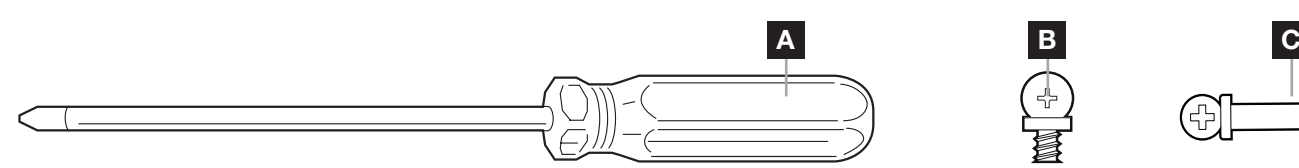

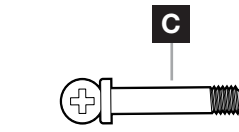

- A KRUISKOPSCHROEVENDRAAIER (afzonderlijk verkrijgbaar)
- B KORTE BEVESTIGINGSSCHROEVEN VOOR DE FAN
- C LANGE BEVESTIGINGSSCHROEVEN VOOR DE FAN (wordt gebruikt bij de installatie van fans op een radiator)

1

### FANINSTALLATIE

#### $\overline{1}$ COMPUTER UITSCHAKELEN

Schakel het systeem uit voordat je de AF120 SLIM fan installeert.

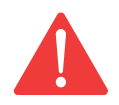

#### $\overline{2}$ DE LIGHTING NODE CORE BEVESTIGEN

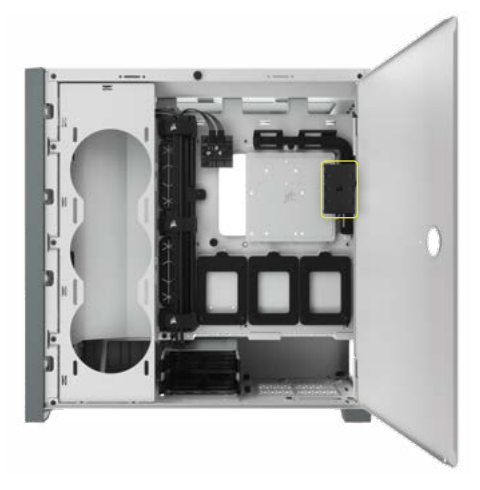

Bevestig de Lighting Node CORE met de meegeleverde bevestigingstrips op een plek die bereikbaar is voor de RGB-ledkabels van de fan.

3 AF120 RGB SLIM BEVESTIGEN

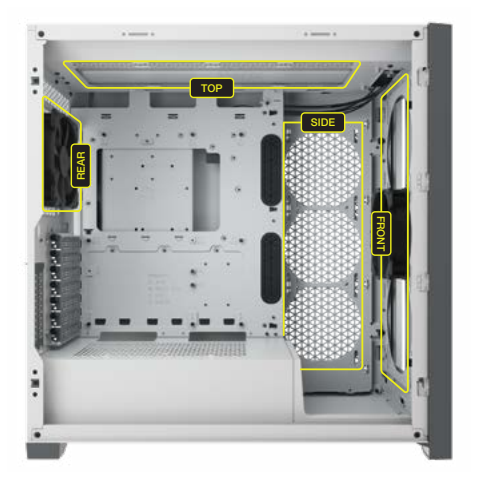

Bevestig de AF120 RGB SLIM in de behuizing met de meegeleverde korte bevestigingsschroeven [B]. De plaatsen van de fanbevestiging variëren afhankelijk van de fabrikant van de behuizing.

Gebruik de lange schroeven [C] als je de AF120 RGB SLIM bevestigt op een waterkoelingsradiator.

#### **NEDERLANDS**

2

### <span id="page-15-0"></span>FANINSTALLATIE

4 FAN AANSLUITEN OP EEN RGB-CONTROLLER 5

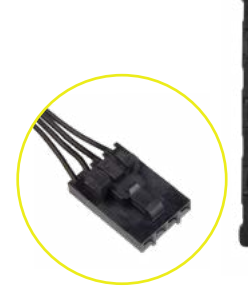

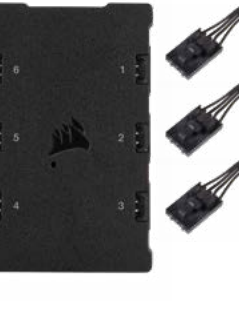

Verbindt de 4-pins RGB-connectors van de AF120 RGB SLIM-fans met de Lighting Node CORE-controller in opeenvolgende volgorde op poort #1 tot #6. LIGHTING NODE CORE AANSLUITEN OP EEN PC

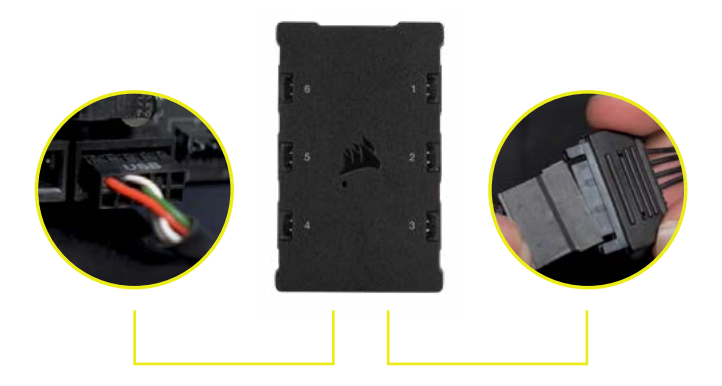

Sluit de 9-pins USB-kabel van de Lighting Node CORE aan op een beschikbare interne USB 2.0-header op je moederbord of USB-hub.

Sluit de SATA-voedingsconnector aan op een beschikbare SATA-connector van de voeding.

6

#### AANSLUITEN OP EEN STROOMBRON

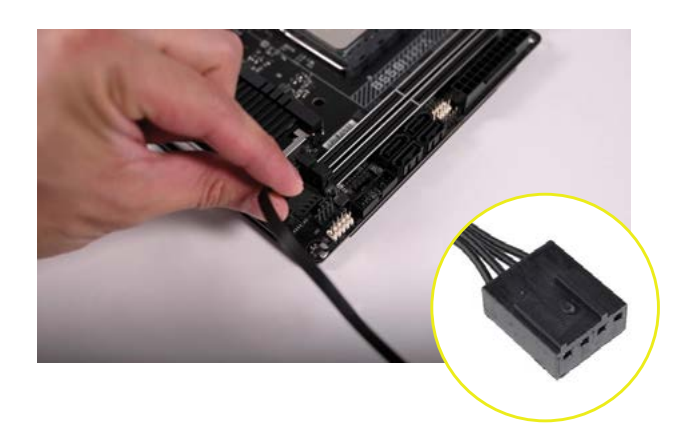

Verbind de 4-pins PWM-connector met een beschikbare 3-pins\* of 4-pins (aanbevolen, indien aanwezig) fanheader op uw moederbord of fancontroller.

Je kunt splitterkabels (afzonderlijk verkrijgbaar) gebruiken als je moederbord of fancontroller niet over genoeg fanheaders beschikt.

*\*Als je de 4-pins PWM-connector verbindt met een 3-pins fanheader, zal de AF120 RGB SLIM op volle snelheid draaien.*

### **NEDERLANDS**

### <span id="page-16-0"></span>iCUE-INSTALLATIE

#### 7 8 iCUE INSTALLEREN

Klik op de afbeelding om de nieuwste iCUEsoftware van CORSAIR te downloaden.

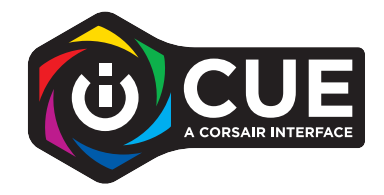

iCUE CONFIGUREREN

Nadat iCUE is geïnstalleerd, selecteer je "8-LED Fan Series" in de instellingenpagina van de verlichting onder Lighting Node CORE.

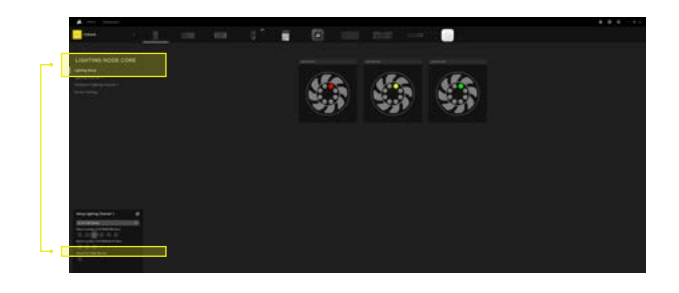

#### 9 AANVULLENDE BRONNEN

[Bezoek ons YouTube-kanaal CORSAIR LAB voor meer tips en instructies om het meeste uit je nieuwe](https://www.youtube.com/watch?v=6cPWtCOkgcQ)  CORSAIR-fans te halen.

# <span id="page-17-0"></span>INDHOLDSFORTEGNELSE

[PÅKRÆVET HARDWARE](#page-18-0)

[INSTALLATION AF BLÆSER](#page-19-0)

[iCUE-KONFIGURATION](#page-20-0)

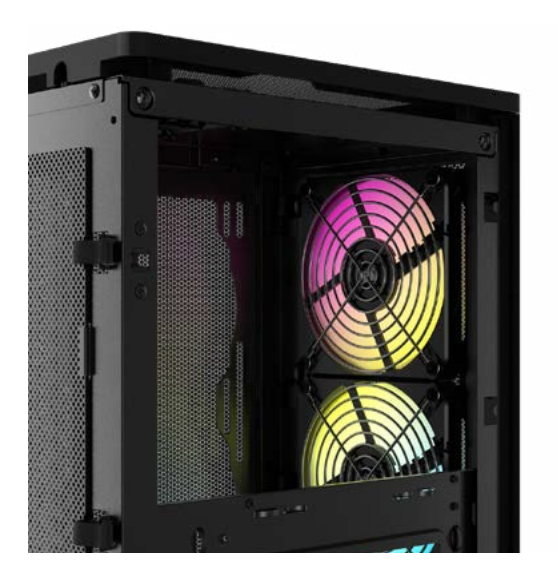

#### **DANSK**

# <span id="page-18-0"></span>PÅKRÆVET HARDWARE

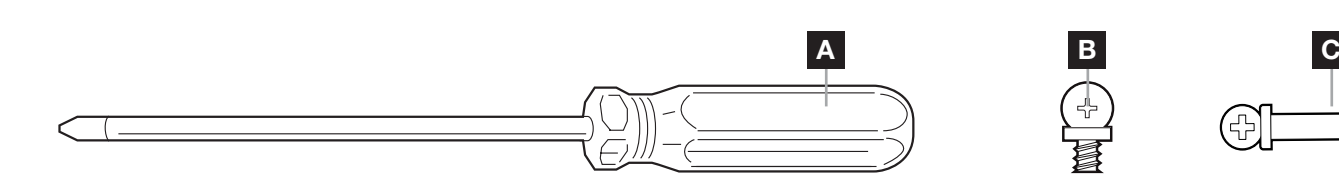

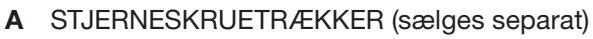

- B KORTE MONTERINGSSKRUER TIL BLÆSER
- C LANGE MONTERINGSSKRUER TIL BLÆSER (anvendes til montering af blæsere på en køleplade)

1

### INSTALLATION AF BLÆSER

#### SLUK FOR COMPUTEREN

 $\overline{1}$ 

Sluk for systemet, før du installerer AF120 RGB SLIM-blæseren.

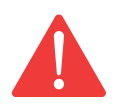

#### $\overline{2}$ MONTER LIGHTING NODE CORE

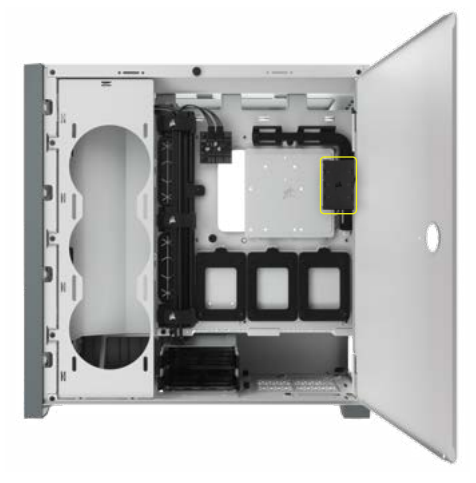

Find et sted til Lighting Node CORE-enheden, hvor alle blæsernes RGB LED-kabler kan den, og monter den derefter med de medfølgende kabelbindere.

3 MONTER AF120 RGB SLIM

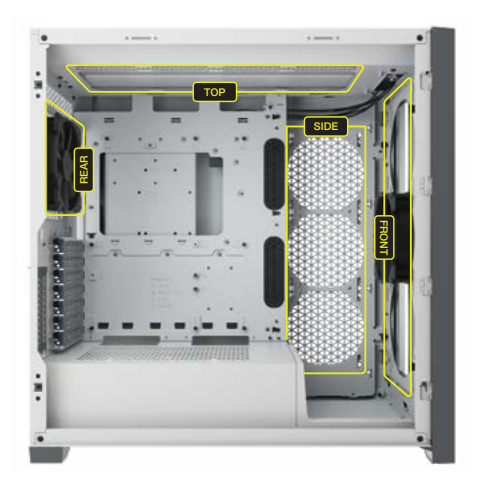

Monter AF120 RGB SLIM i kabinettet med de medfølgende korte monteringsskruer [B]. Blæserens monteringsplacering varierer afhængigt af kabinetproducenten.

Brug de lange skruer [C], hvis du monterer AF120 TGB SLIM på en vandkølet køleplade..

#### **DANSK**

2

### <span id="page-19-0"></span>INSTALLATION AF BLÆSER

4 FORBIND BLÆSER TIL RGB-CONTROLLER | 5

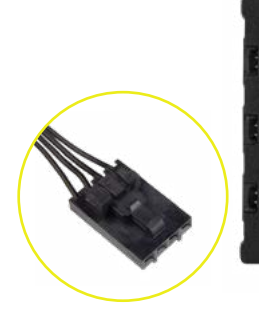

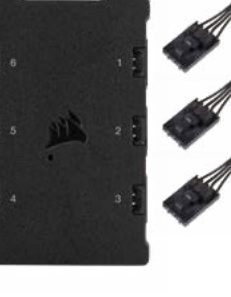

Slut de 4-benede RGB-stik fra din AF120 RGB SLIM-blæsere til Lighting Node COREcontrolleren i rækkefølge fra port nr. 1 til nr. 6. FORBIND LIGHTING NODE CORE TIL PC

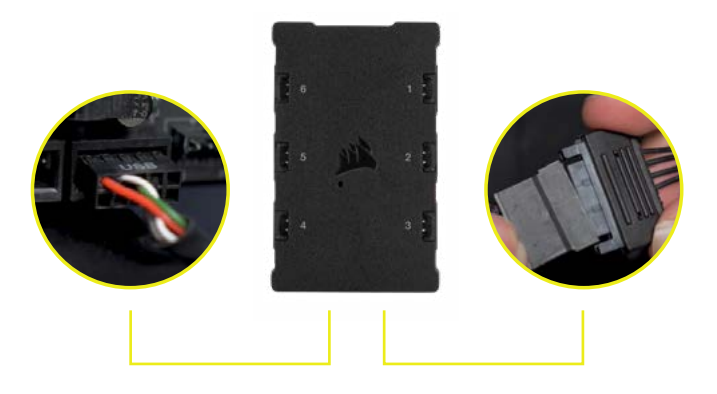

Tilslut det 9-benede USB-kabel fra Lighting Node CORE til et ledigt internt USB 2.0-stik på bundkortet eller i en USB-hub.

SATA-strømstikket til et ledigt SATA-stik på strømforsyningen.

6 TILSLUT STRØM

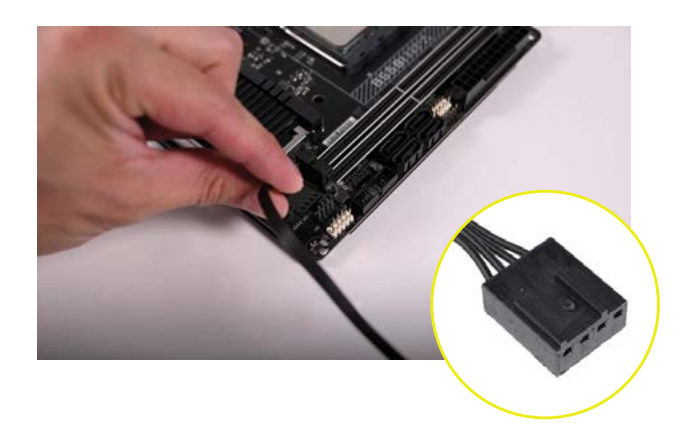

Forbind 4-bens PWM-stikket til et ledigt 3-bens eller 4-bens (anbefales, hvis tilgængelig) blæserstik på bundkortet eller blæserkortet.

Du kan bruge fordelerkabler til blæseren (sælges separat), hvis dit bundkort eller din blæser-controller ikke har tilstrækkeligt med blæserstik.

*\*Tilslutning af 4-bens PWM-stikket til et 3-bens blæserstik vil betyde, at AF120 RGB SLIM roterer med fuld hastighed.*

#### **DANSK**

### <span id="page-20-0"></span>INSTALLATION AF iCUE

### 7 8 INSTALLER iCUE

Klik på billedet for at downloade CORSAIRs seneste iCUE-software.

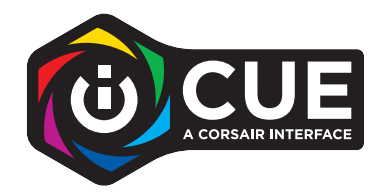

KONFIGURER iCUE

Når iCUE er installeret, skal du vælge "8-LED Fan Series" på siden Lighting Setup under Lighting Node CORE

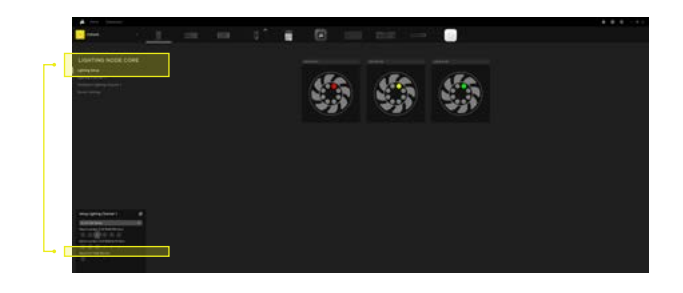

#### 9 YDERLIGERE RESSOURCER

Gå til vores YouTube-kanal CORSAIR LAB, og få flere tips og yderligere vejledning til, hvordan du får det optimale ud af dine nye CORSAIR-blæsere.

# <span id="page-21-0"></span>**SISÄLLYSLUETTELO**

**TARVITTAVAT VÄLINEET** 

TUULETTIMEN ASENNUS

**iCUE-ASENNUS** 

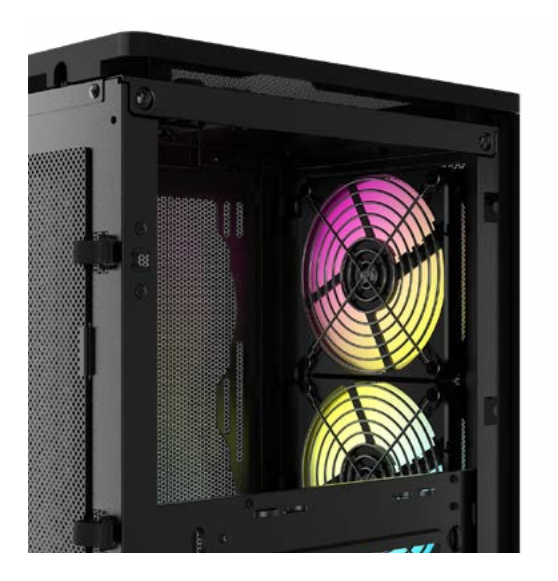

#### SUOMI

# <span id="page-22-0"></span>TARVITTAVAT VÄLINEET

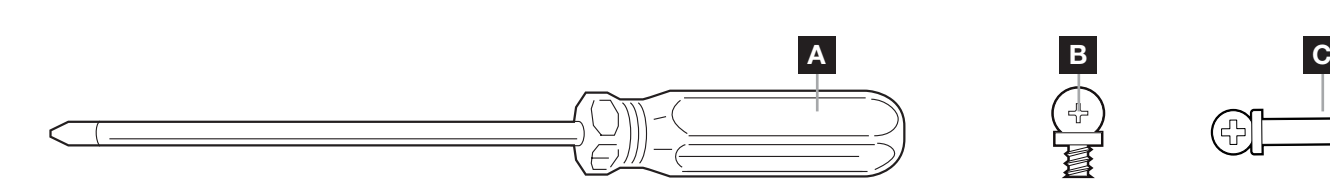

- A RISTIPÄÄRUUVITALTTA (myydään erikseen)
- **B** LYHYET TUULETTIMEN KIINNITYSRUUVIT
- C PITKÄT TUULETTIMEN KIINNITYSRUUVIT (käytetään asennettaessa tuulettimia jäähdyttimeen)

### TUULETTIMEN ASENNUS

SAMMUTA TIETOKONE

Sammuta järjestelmä ennen AF120 RGB SLIM-tuulettimen asennusta.

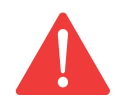

2

 $\overline{1}$ 

ASENNA LIGHTING NODE CORE-YKSIKKÖ

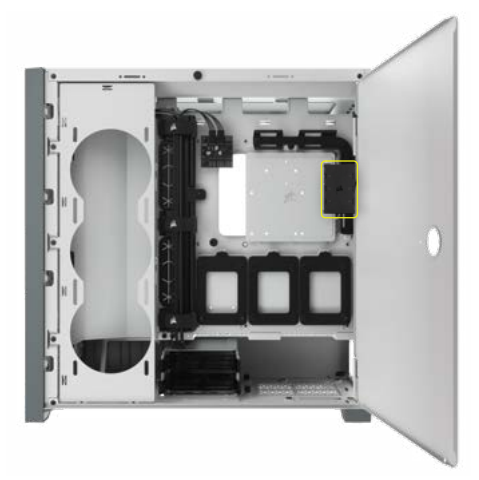

Valitse Lighting Node CORE-yksikölle asennuspaikka, johon tuuletinten RGB LED -kaapelit yltävät, ja asenna Lighting Node CORE-yksikkö paikalleen mukana toimitetuilla kiinnityssiteillä.

1

3 ASENNA AF120 EGB SLIM

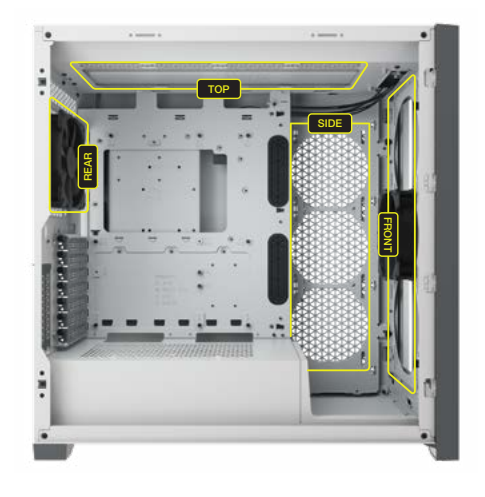

Asenna AF120 RGB SLIM kotelon sisään mukana toimitetuilla lyhyillä kiinnitysruuveilla [B]. Tuulettimien asennussijainnit vaihtelevat kotelon valmistajasta riippuen.

Käytä pitkiä ruuveja [C], jos asennat AF120 RGB SLIM-tuulettimen vesijäähdyttimeen.

2

### <span id="page-23-0"></span>TUULETTIMEN ASENNUS

4 KYTKE TUULETIN RGB-VALAISTUSYKSIKKÖÖN | 5

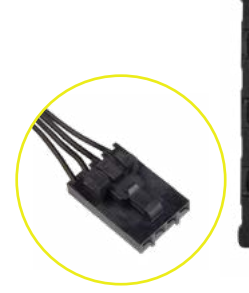

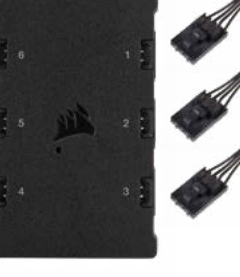

Kytke 4-napaiset RGB-liittimet AF120 RGB SLIM -tuulettimista Lighting Node COREvalaistusyksikköön numerojärjestyksessä portista nro 1 porttiin nro 6.

KYTKE LIGHTING NODE CORE-VALAISTUSYKSIKKÖ TIETOKONEESEEN

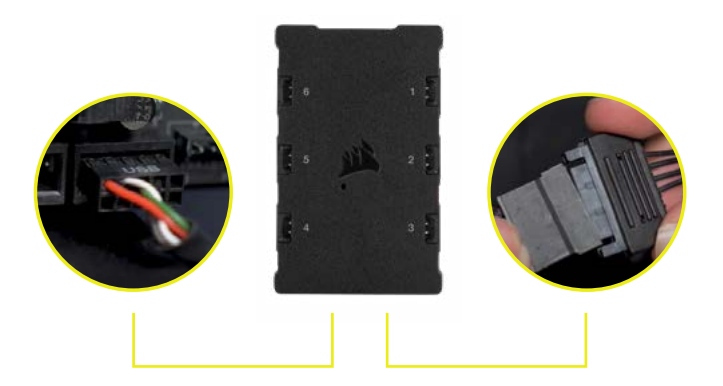

Kiinnitä Lighting Node CORE-yksikön 9-napainen USB-kaapeli emolevyllä tai USBreitittimessä olevaan vapaaseen USB 2.0-lattajohtoliitäntään.

Kiinnitä SATA-virtaliitin virtalähteen mihin tahansa vapaana olevaan SATA-liitäntään.

6

#### KYTKE VIRTAJOHTO

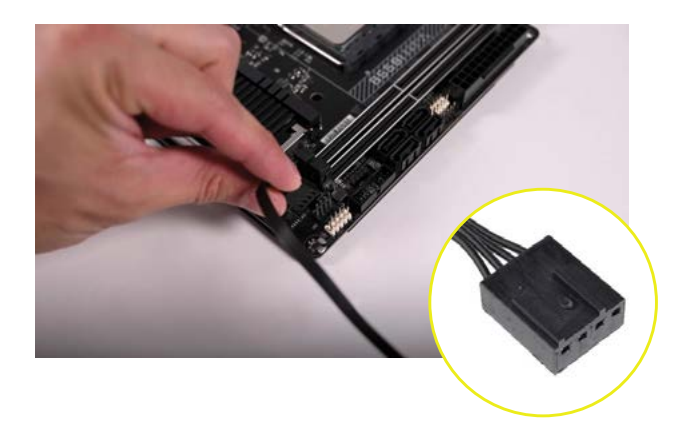

Kytke 4-napainen PWM-liitin vapaana olevaan 3-napaiseen\* tai 4-napaiseen (suositus, jos vapaana) tuulettimen liitäntään, joka on emolevyllä tai tuulettimen ohjaimessa.

Voit käyttää tuulettimen haaroituskaapeleita (myydään erikseen), jos emolevylläsi tai tuuletinohjaimessasi ei ole riittävästi tuuletinliitäntöjä.

*\*Jos kytket 4-napaisen PWM-liittimen 3-napaiseen tuulettimen liitäntään, AF120 SLIM pyörii täydellä nopeudella.*

### SUOMI

### <span id="page-24-0"></span>iCUE-ASENNUS

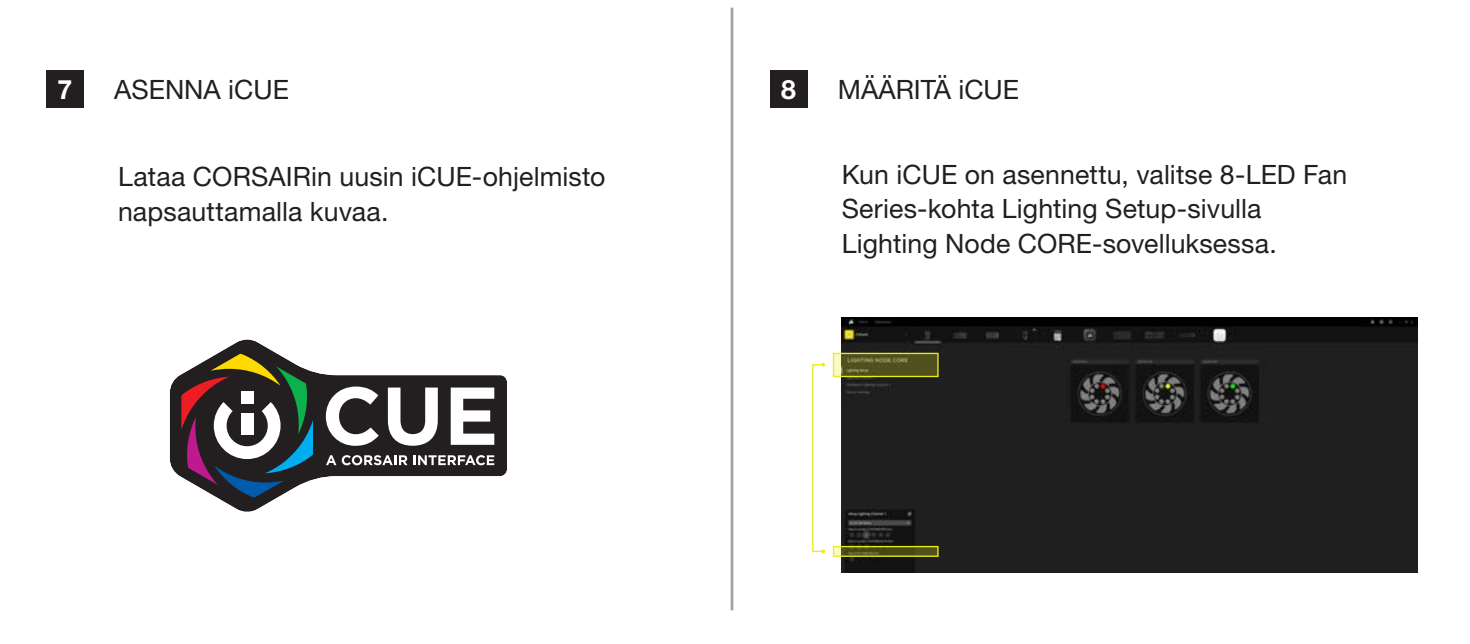

#### 9 LISÄTIETOJA

[Vieraile CORSAIR LAB YouTube-kanavallamme saadaksesi lisää vinkkejä ja ohjeita uusien](https://www.youtube.com/watch?v=6cPWtCOkgcQ)  CORSAIR-tuulettimiesi käyttöön.

3

# SUOMI

# <span id="page-25-0"></span>**INNEHÅLLSFÖRTECKNING**

NÖDVÄNDIG MASKINVARA

**FLÄKTINSTALLATION** 

**iCUE-KONFIGURATION** 

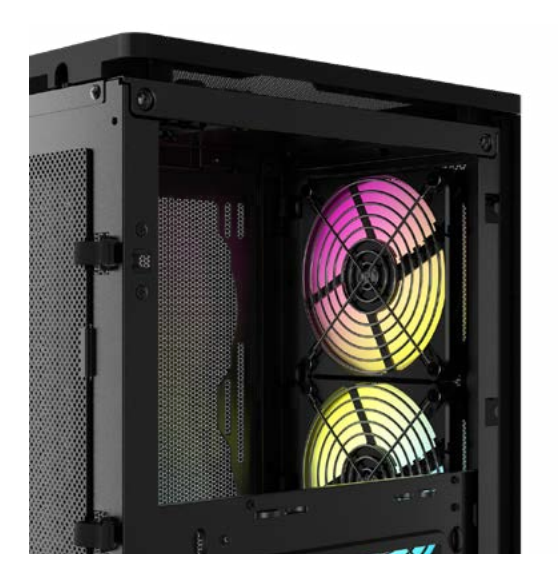

### **SVENSKA**

# <span id="page-26-0"></span>NÖDVÄNDIG MASKINVARA

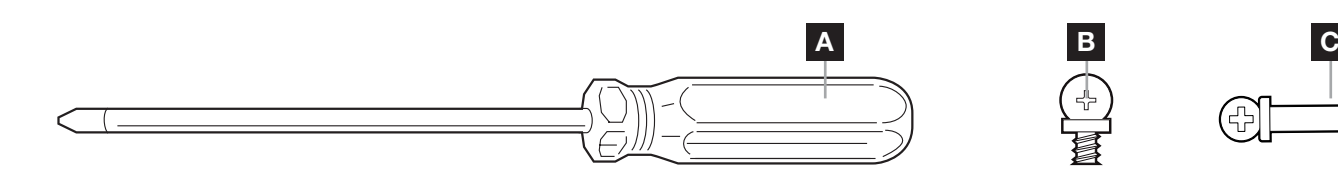

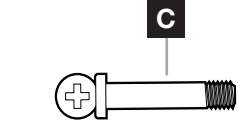

- A STJÄRNSKRUVMEJSEL (säljs separat)
- B KORTA FLÄKTMONTERINGSSKRUVAR
- C LÅNGA FLÄKTMONTERINGSSKRUVAR (används för att installera fläktar på kylare)

# FLÄKTINSTALLATION

STÄNG AV DATORN

 $\overline{1}$ 

Stäng av systemet innan du installerar fläkten AF120 RGB SLIM.

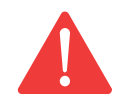

#### 2 MONTERA LIGHTING NODE CORE

Hitta en lämplig plats för Lighting Node CORE som gör att alla fläktarnas RGB LED-kablar räcker fram till Lighting Node CORE. Montera den därefter med hjälp av de medföljande monteringslisterna.

3 MONTERA AF120 RGB SLIM

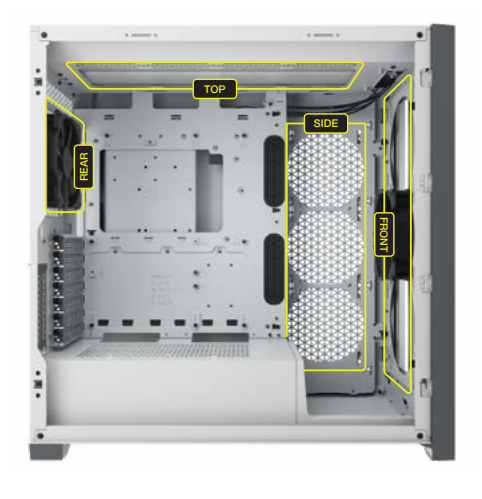

Montera AF120 RGB SLIM inuti chassit med de medföljande korta monteringsskruvarna [B]. Fläktmonteringsplatserna varierar beroende på chassitillverkare.

Använd de långa monteringsskruvarna [C] om du monterar AF120 RGB SLIM på en vattenkylare.

#### **SVENSKA**

2

# <span id="page-27-0"></span>FLÄKTINSTALLATION

4 ANSLUT FLÄKTEN TILL RGB-KONTROLLEN 15

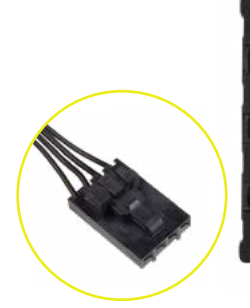

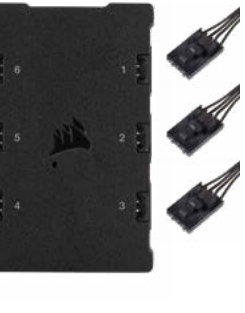

Anslut RGB-kontakterna med fyra stift från AF120 RGB SLIM-fläktarna till Lightning Node CORE-kontrollen i sekventiell ordning från port 1 till 6.

#### ANSLUT LIGHTING NODE CORE TILL DATORN

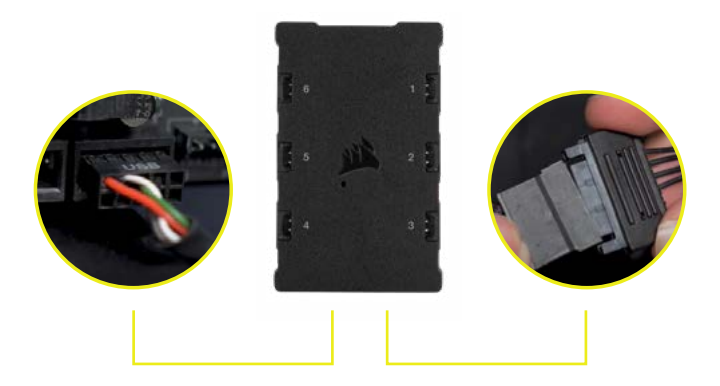

Anslut USB-kabeln med 9 stift från Lighting Node CORE till en tillgänglig intern USB 2.0-kontakt på ditt moderkort eller din USB hubb.

Anslut SATA-kontakten till ett tillgängligt SATA-uttag från ditt nätaggregat.

6

#### ANSLUT TILL STRÖMFÖRSÖRJNING

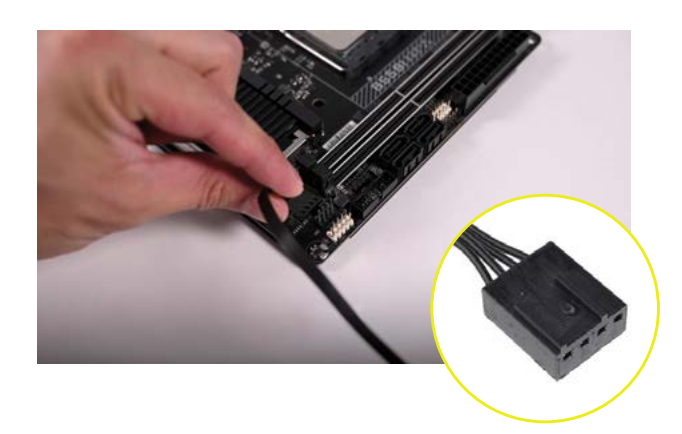

Anslut PWM-kopplingen med 4 stift i ett tillgängligt 3-stifts\* eller 4-stifts (rekommenderas om tillgängligt) fläkthuvud på ditt moderkort eller fläktreglage.

Du kan använda splitkablar (säljs separat) för fläktarna om ditt moderkort eller fläktreglage inte har tillräckligt många fläkthuvuden.

*\*Ansluter du PWM-kopplingen med 4 stift i ett* 3-stifts fläkthuvud kommer din AF120 SLIM att *snurra med högsta hastighet.*

### **SVENSKA**

### <span id="page-28-0"></span>iCUE-KONFIGURATION

#### 7 8 INSTALLERA iCUE

Klicka på bilden för att ladda ner CORSAIRs senaste iCUE-programvara.

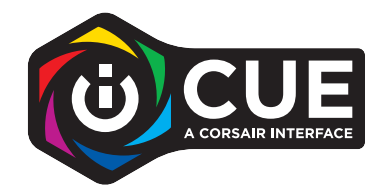

KONFIGURERA iCUE

När iCUE har installerats ska du välja "Serien med 8-LED-fläktar" i konfigurationssidan för Lighting under Lighting Node CORE.

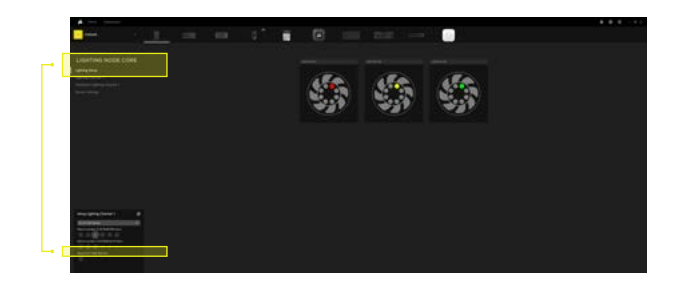

#### 9 YTTERLIGARE RESURSER

Besök vår YouTube-kanal CORSAIR LAB för fler tips och instruktioner om hur du får ut så mycket som möjligt av dina nya CORSAIR-fläktar.

# <span id="page-29-0"></span>**INNHOLDSFORTEGNELSE**

PÅKREVD MASKINVARE

**VIFTEINSTALLASJON** 

OPPSETT AV ICUE

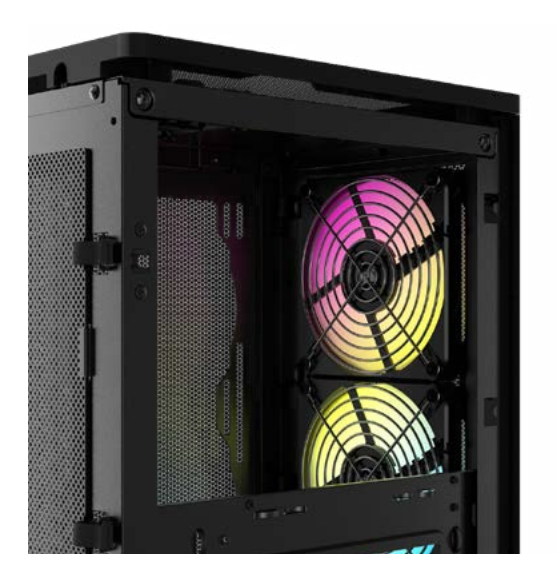

#### **NORSK**

# <span id="page-30-0"></span>PÅKREVD MASKINVARE

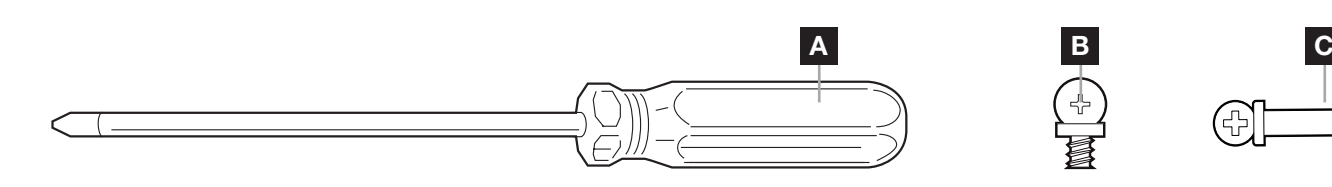

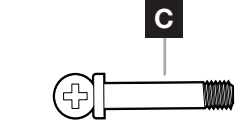

- A STJERNETREKKER (selges separat)
- B KORTE VIFTEMONTERINGSSKRUER
- C LANGE VIFTEMONTERINGSSKRUER (brukes ved installasjon av vifte på en radiator)

### VIFTEINSTALLASJON

SLÅ AV DATAMASKINEN

 $\overline{1}$ 

2

Slå av systemet før du installerer AF120 RGB SLIM vifte.

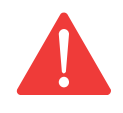

### MONTER LIGHTING NODE CORE

Finn en plassering for Lighting Node CORE som gjør at viftenes RGB LED-kabler når Lighting Node CORE, og monter den deretter med de medfølgende monteringsstrimlene.

1

3 MONTER AF120 RGB SLIM

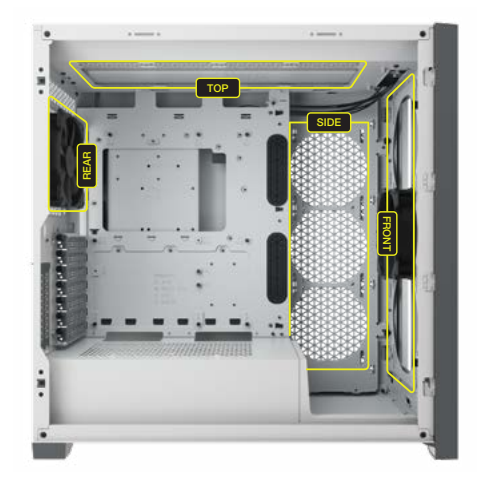

Monter AF120 RGB SLIM inne i kabinettet med de medfølgende korte monteringsskruene [B]. Monteringssteder for vifter varierer avhengig av kabinettprodusent.

Bruk lange skruer [C] hvis du monterer AF120 RGB SLIM på en vannkjølingsradiator.

#### **NORSK**

2

### <span id="page-31-0"></span>VIFTEINSTALLASJON

4 65 KOBLE VIFTEN TIL EN RGB-KONTROLLER

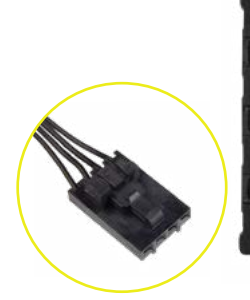

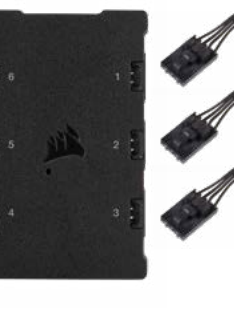

Koble 4-pinners RGB-kontakter fra AF120 RGB SLIM-vifter til Lighting Node CORE-kontroller i rekkefølge fra port nr. 1 til nr. 6.

KOBLE LIGHTING NODE CORE TIL PC

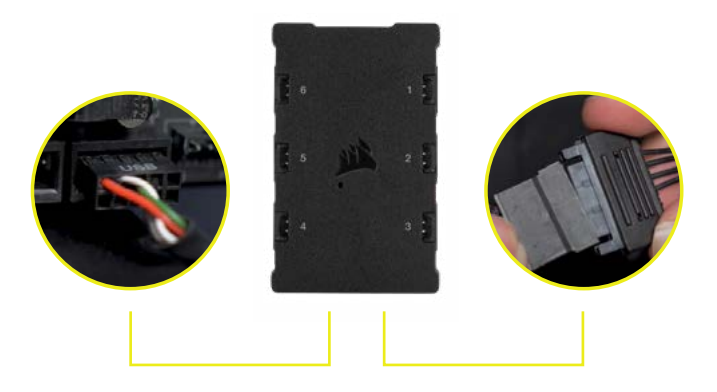

Koble den 9-pinners USB-kabelen fra Lighting Node CORE inn i en tilgjengelig intern USB 2.0-kontakt på hovedkortet eller USB-huben.

Koble SATA-strømkontakten til en tilgjengelig SATA-kontakt fra strømforsyningen.

6 KOBLE TIL STRØM

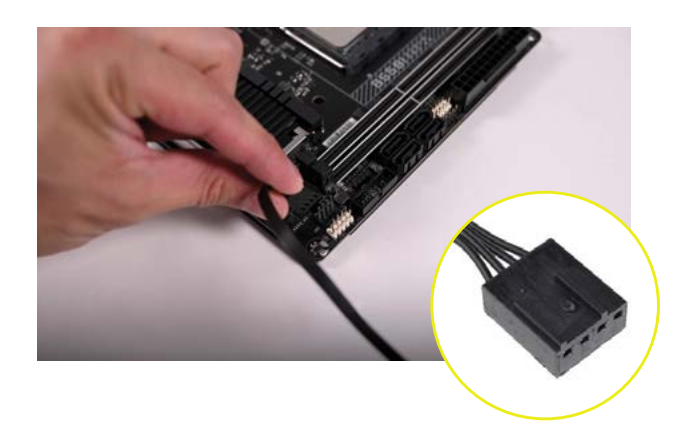

Koble til 4-pinners PWM-kontakt i en tilgjengelig 3-pinners\* eller 4-pinners (anbefalt, hvis tilgjengelig) viftekontakt på hovedkortet eller viftekontrolleren.

Du kan bruke viftesplitterkabler (selges separat) hvis hovedkortet eller viftekontrolleren ikke har nok viftekontakter.

*\*Tilkobling av en 4-pinners PWM-kontakt i en 3-pinners viftekontakt vil medføre at AF120 SLIM roterer ved full hastighet.*

#### **NORSK**

### <span id="page-32-0"></span>OPPSETT AV iCUE

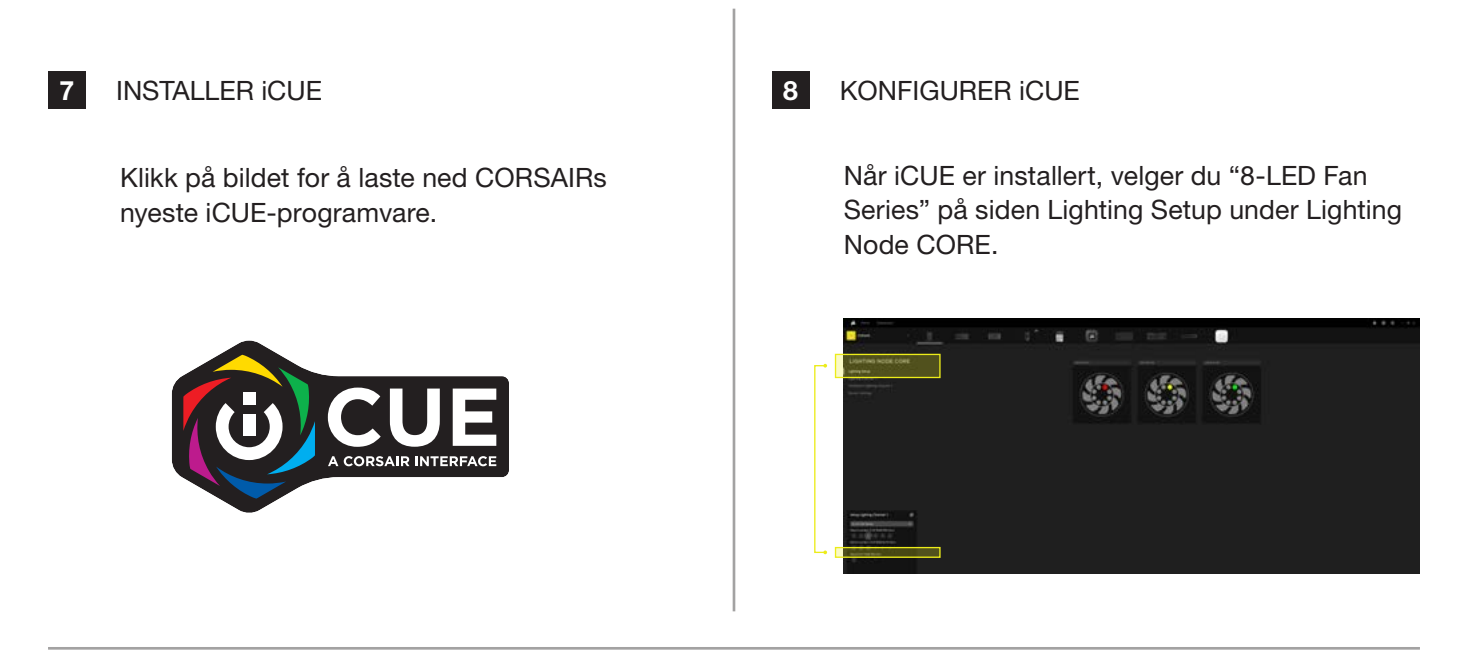

#### 9 YTTERLIGERE RESSURSER

[Besøk CORSAIR LABs YouTube-kanal for flere tips og instruksjoner om hvordan du kan få mest mulig ut](https://www.youtube.com/watch?v=6cPWtCOkgcQ)  av de nye CORSAIR-viftene dine.

### <span id="page-33-0"></span>**SOMMARIO**

HARDWARE RICHIESTO

INSTALLAZIONE DELLA VENTOLA

CONFIGURAZIONE DI ICUE

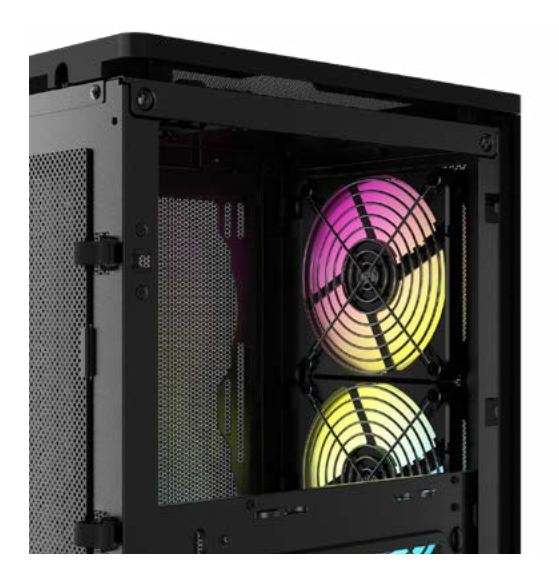

#### ITALIANO

### <span id="page-34-0"></span>HARDWARE RICHIESTO

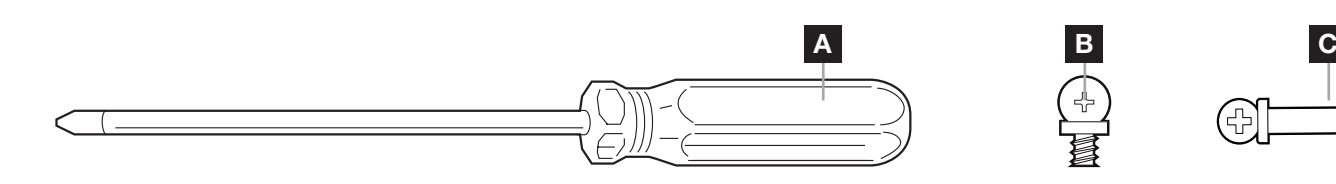

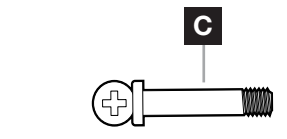

- A UN CACCIAVITE PHILLIPS (venduto separatamente)
- B VITI DI MONTAGGIO VENTOLA CORTE
- C VITI DI MONTAGGIO VENTOLA LUNGHE (utilizzate per l'installazione delle ventole su un radiatore)

### INSTALLAZIONE DELLA VENTOLA

SPEGNERE IL COMPUTER

 $\overline{1}$ 

Spegnere il sistema prima di procedere all'installazione della ventola AF120 RGB SLIM.

1

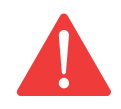

2 MONTAGGIO DI LIGHTING NODE CORE

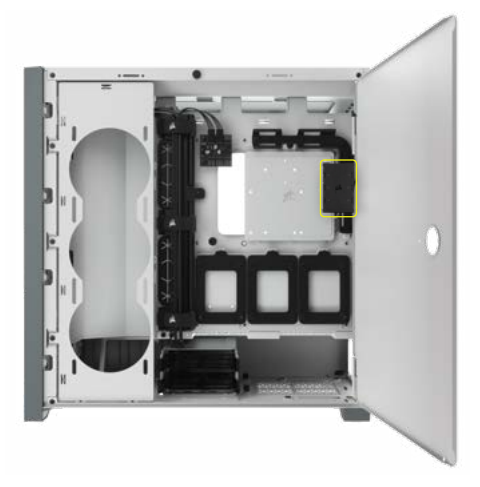

Trovare una posizione per il Lighting Node CORE che consenta ai cavi delle ventole RGB LED di raggiungere il Lighting Node CORE, quindi montarle con le apposite fascette di montaggio.

3 MONTAGGIO DI AF120 RGB SLIM

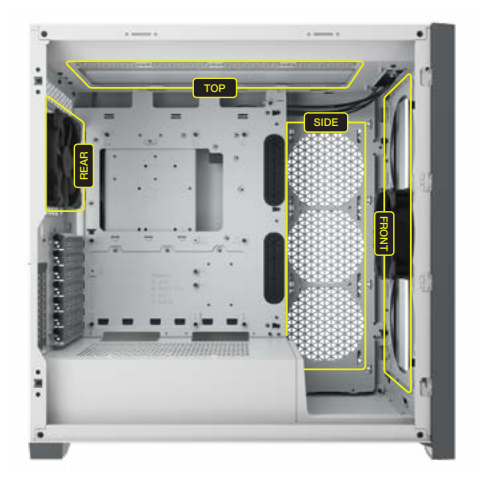

Montare la ventola AF120 RGB SLIM all'interno del case con le viti di montaggio corte fornite [B]. Le posizioni degli attacchi per la ventola variano in funzione del produttore del case.

Se si desidera montare la ventola AF120 RGB SLIM su un radiatore per raffreddamento a liquido, utilizzare le viti lunghe [C].

2

### <span id="page-35-0"></span>INSTALLAZIONE DELLA VENTOLA

4 65 COLLEGAMENTO DELLA VENTOLA A UN CONTROLLER RGB

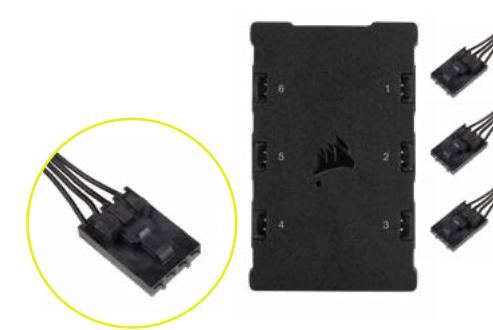

Collegare i connettori RGB a 4 pin delle ventole AF120 RGB SLIM al controller Lighting Node CORE in ordine progressivo dalla porta n. 1 a quella n. 6.

COLLEGAMENTO DI LIGHTING NODE CORE AL PC

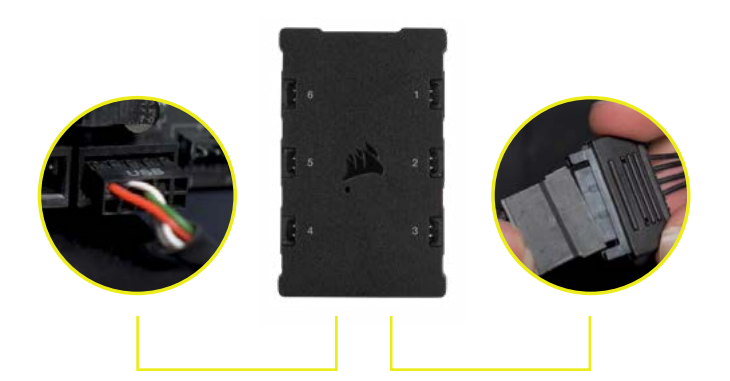

Collegare il cavo USB a 9 pin dal Lighting Node CORE a un header USB 2.0 interno disponibile sulla scheda madre o hub USB.

Collegare il connettore di alimentazione SATA a un connettore SATA libero dell'alimentatore.

6

### COLLEGAMENTO DELL'ALIMENTAZIONE

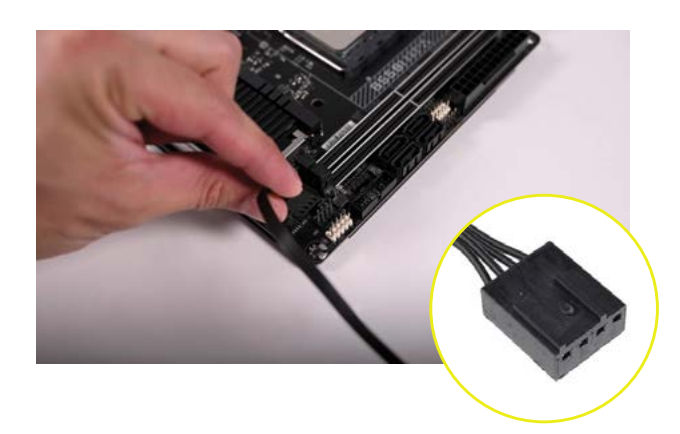

Collegare il connettore PWM a 4 pin a qualsiasi connettore della ventola a 3\* o a 4 pin (consigliato, se possibile) disponibile sulla scheda madre o sul controller della ventola.

È possibile utilizzare i cavi sdoppiatori a doppia uscita (venduti separatamente) la scheda madre o il controller delle ventole non dispongono di un numero sufficiente di connettori per ventola.

*\*Il collegamento del connettore PWM a 4 pin a un connettore della ventola a 3 pin consente alla ventola AF120 RGB SLIM di funzionare alla massima velocità.*

#### ITALIANO

### <span id="page-36-0"></span>CONFIGURAZIONE DI iCUE

### 7 8 INSTALLAZIONE DI iCUE

Fare clic sull'immagine per scaricare il software iCUE più recente di CORSAIR.

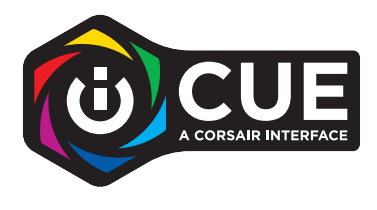

CONFIGURAZIONE DI iCUE

Dopo aver installato iCUE, selezionare "8-LED Fan Series" (ventole a 8 LED) nella pagina di Configurazione illuminazione in Lighting Node CORE.

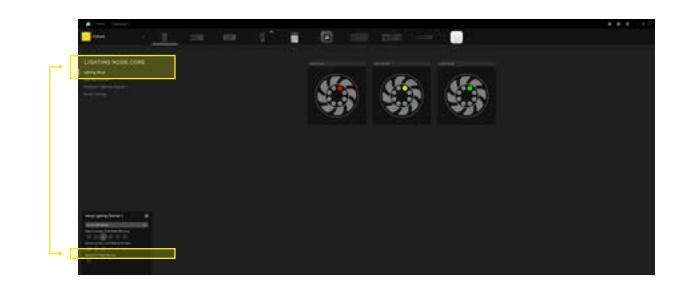

#### 9 RISORSE AGGIUNTIVE

[Per ulteriori suggerimenti e istruzioni su come sfruttare al massimo le tue nuove ventole CORSAIR, visita](https://www.youtube.com/watch?v=6cPWtCOkgcQ)  il nostro canale YouTube CORSAIR LAB.

# <span id="page-37-0"></span>ÍNDICE

HARDWARE NECESARIO

INSTALACIÓN DEL VENTILADOR

CONFIGURACIÓN DE ICUE

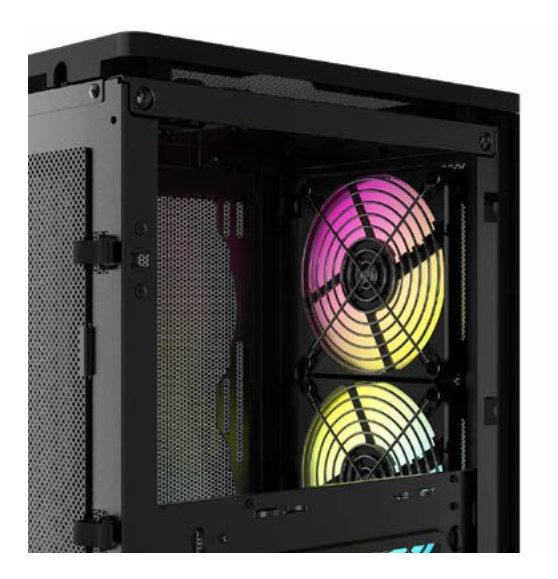

### **ESPAÑOL**

### <span id="page-38-0"></span>HARDWARE NECESARIO

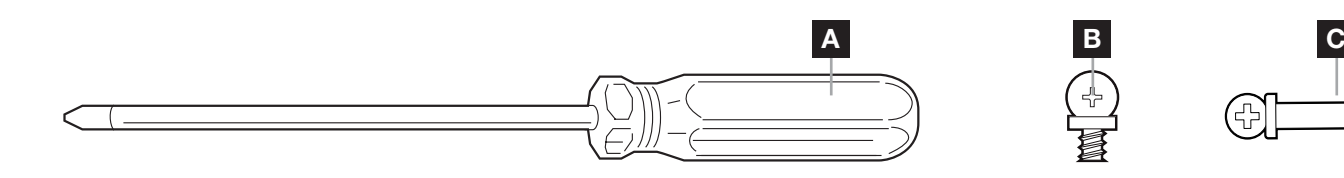

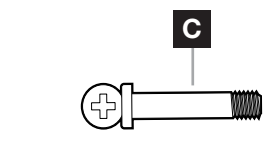

- A DESTORNILLADOR DE ESTRELLA (se vende por separado)
- B TORNILLOS DE MONTAJE DE VENTILADOR CORTOS
- C TORNILLOS DE MONTAJE DE VENTILADOR LARGOS (se usan para instalar ventiladores en un radiador)

1

# INSTALACIÓN DEL VENTILADOR

APAGUE EL ORDENADOR

 $\overline{1}$ 

Apague el sistema antes de instalar el ventilador AF120 RGB SLIM.

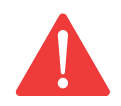

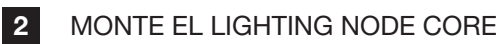

Encuentre una ubicación para el Lighting Node CORE que permita que los cables del LED RGB del ventilador lleguen al Lighting Node CORE. A continuación, sujételo con las tiras de montaje incluidas.

3 MONTE EL AF120 RGB SLIM

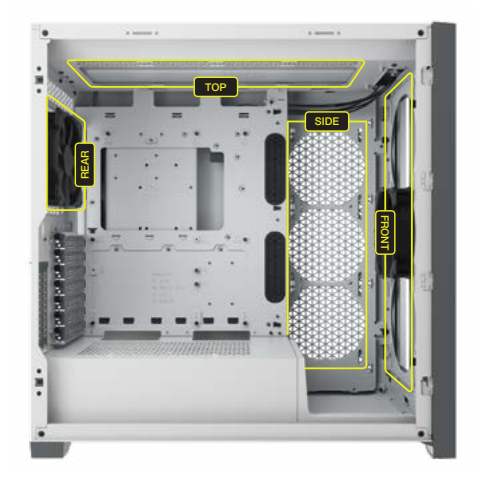

Monte el AF120 RGB SLIM en el chasis con los tornillos de montaje cortos suministrados [B]. La posiciones de montaje del ventilador varían en función del fabricante del chasis.

Utilice los tornillos largos [C] si va a montar el AF120 RGB SLIM en un radiador de refrigeración líquida.

2

# <span id="page-39-0"></span>INSTALACIÓN DEL VENTILADOR

4 65 CONECTAR EL VENTILADOR AL CONTROLADOR RGB

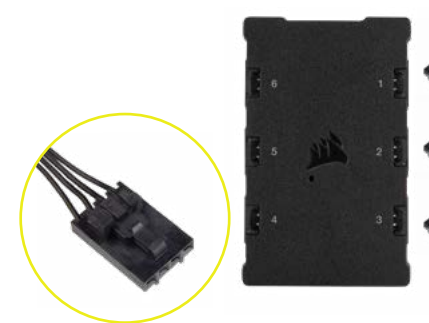

Enchufe los conectores RGB de 4 patillas de los ventiladores AF120 RGB SLIM al controlador Lighting Node CORE en orden secuencial desde el puerto n.º 1 al n.º 6.

CONECTAR EL LIGHTING NODE CORE AL PC

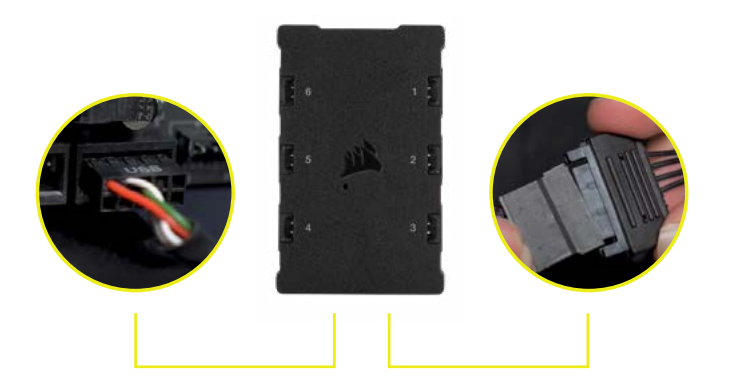

Conecte el cable USB de 9 pines del Lighting Node CORE a cualquier cabezal USB 2.0 interno disponible en la placa base o concentrador USB.

Conecte el conector de alimentación SATA a cualquier conector SATA disponible de la fuente de alimentación.

6

#### CONECTAR A LA ALIMENTACIÓN

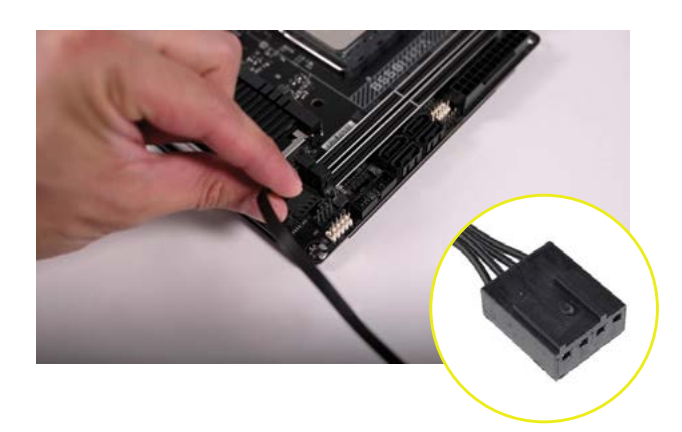

Conecte el conector PWM de 4 pines en un cabezal de ventilador de 3\* o 4 patillas (recomendado, si está disponible) de su placa base o controlador de ventiladores.

Puede utilizar cables divisores para ventiladores (de venta por separado) si la placa base o el controlador de ventiladores no dispone de suficientes cabezales de ventilador.

*\*Enchufar el conector PWM de 4 patillas en un cabezal de ventilador de 3 patillas hará que el AF120 RGB SLIM gire a toda velocidad.*

### **ESPAÑOL**

# <span id="page-40-0"></span>CONFIGURACIÓN DE iCUE

### 7 8 INSTALE iCUE

Haga clic en la imagen para descargar la versión más reciente del software iCUE de CORSAIR.

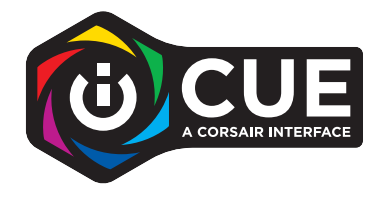

CONFIGURE iCUE

Cuando haya instalado iCUE, seleccione «Serie de ventiladores de 8 LED» en la página Configuración de iluminación de Lighting Node CORE.

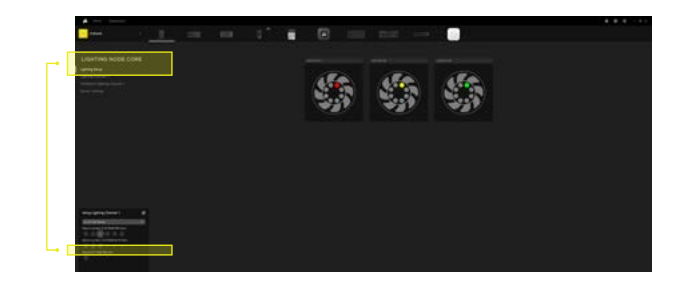

#### 9 RECURSOS ADICIONALES

[Visite nuestro canal de YouTube, CORSAIR LAB, para obtener más consejos e instrucciones sobre cómo](https://www.youtube.com/watch?v=6cPWtCOkgcQ)  sacar el máximo partido a sus nuevos ventiladores CORSAIR.

# ÍNDICE

<span id="page-41-0"></span>HARDWARE NECESSÁRIO

INSTALAÇÃO DA VENTOINHA

CONFIGURAÇÃO DE ICUE

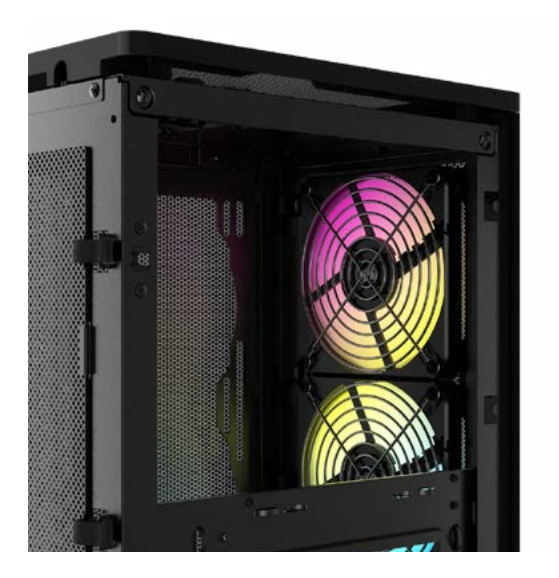

### **PORTUGUÊS**

### <span id="page-42-0"></span>HARDWARE NECESSÁRIO

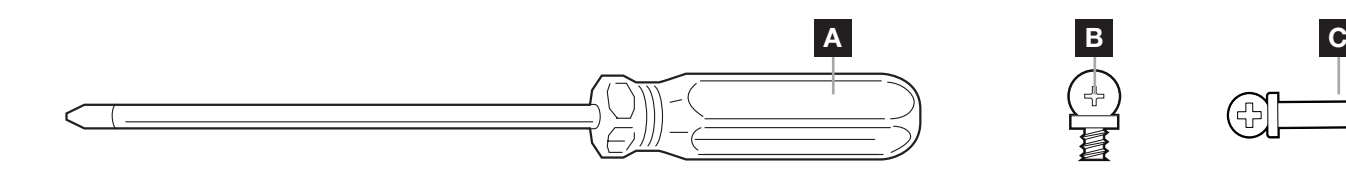

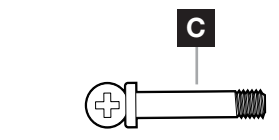

- A CHAVE DE FENDAS PHILLIPS (vendida separadamente)
- B PARAFUSOS CURTOS DE FIXAÇÃO DA VENTOINHA
- C PARAFUSOS LONGOS DE FIXAÇÃO DA VENTOINHA (utilizados ao instalar ventoinhas num radiador)

1

# INSTALAÇÃO DA VENTOINHA

#### $\overline{1}$ DESLIGAR O COMPUTADOR

Desligue o sistema antes de instalar a ventoinha AF120 RGB SLIM.

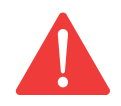

#### 2 MONTE O LIGHTING NODE CORE

Encontre um local para o Lighting Node CORE que permita que os cabos LED RGB da ventoinha cheguem ao Lighting Node CORE e, em seguida, monte-o com as fitas de montagem fornecidas.

3 MONTAR A AF120 RGB SLIM

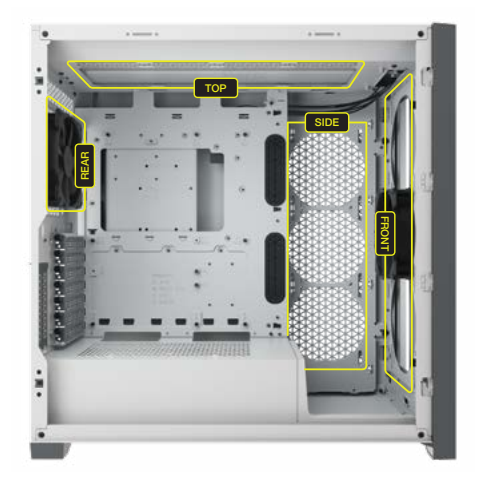

Monte a AF120 RGB SLIM no interior da caixa com os parafusos curtos de fixação fornecidos [B]. As localizações de montagem das ventoinhas variam consoante o fabricante da caixa.

Utilize os parafusos longos [C] se estiver a montar a AF120 RGB SLIM num radiador de refrigeração de água.

2

# <span id="page-43-0"></span>INSTALAÇÃO DA VENTOINHA

4 65 LIGAR A VENTOINHA AO CONTROLADOR RGB

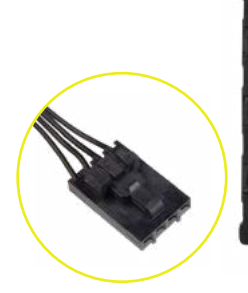

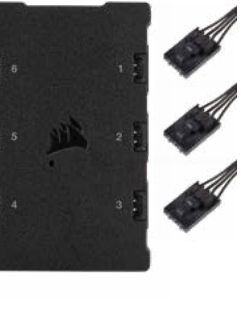

Ligue os conectores RGB de 4 pinos das suas ventoinhas AF120 RGB SLIM ao controlador Lighting Node CORE por ordem sequencial desde a porta #1 à #6.

**5** LIGAR O LIGHTING NODE CORE AO PC

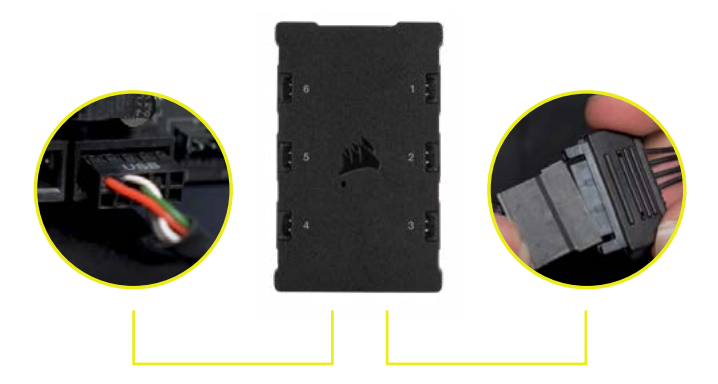

Ligue o cabo USB de 9 pinos do Lighting Node CORE a um coletor USB 2.0 interno disponível na placa principal ou hub USB.

Ligue o conector de alimentação SATA a um conector SATA disponível da fonte de alimentação.

6 LIGAR À ENERGIA

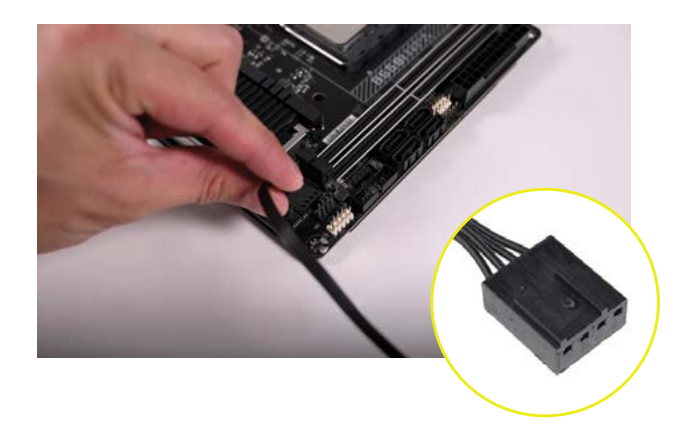

Ligue o conector PWM de 4 pinos a um coletor de ventoinha de 3\* ou 4 pinos (recomendado, quando disponível) existente na placa principal ou no controlador da ventoinha.

Pode utilizar os cabos divisores da ventoinha (vendidos separadamente) se a sua placa principal ou controlador da ventoinha não tiver coletores da ventoinha suficientes.

*\*Se ligar o conector PWM de 4 pinos a um coletor de ventoinha de 3 pinos, irá fazer com que a AF120 RGB SLIM rode à velocidade máxima.*

### **PORTUGUÊS**

# <span id="page-44-0"></span>CONFIGURAÇÃO DE iCUE

#### 7 8 INSTALAR O iCUE

Clique na imagem para transferir o software iCUE mais recente da CORSAIR.

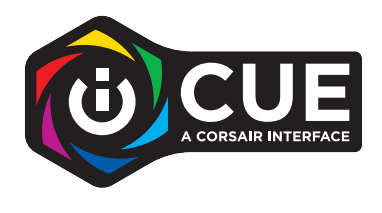

CONFIGURAR O iCUE

Depois de o iCUE estar instalado, selecione "Série de ventoinha de 8 LEDs" na página de configuração da iluminação no Lighting Node CORE

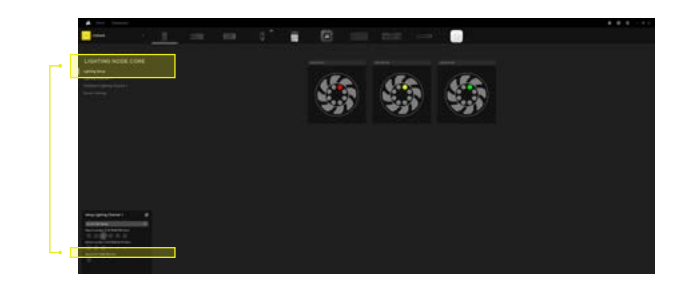

#### 9 RECURSOS ADICIONAIS

[Visite o nosso canal de YouTube CORSAIR LAB para obter mais dicas e instruções sobre como tirar o](https://www.youtube.com/watch?v=6cPWtCOkgcQ)  maior proveito das suas ventoinhas CORSAIR.

# <span id="page-45-0"></span>**SPIS TREŚCI**

WYMAGANY SPRZĘT

INSTALACJA WENTYLATORÓW

KONFIGURACJA iCUE

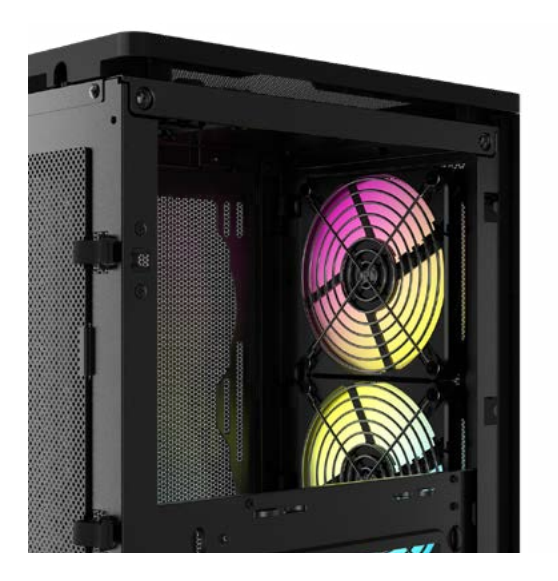

### POLSKI

### <span id="page-46-0"></span>WYMAGANY SPRZĘT

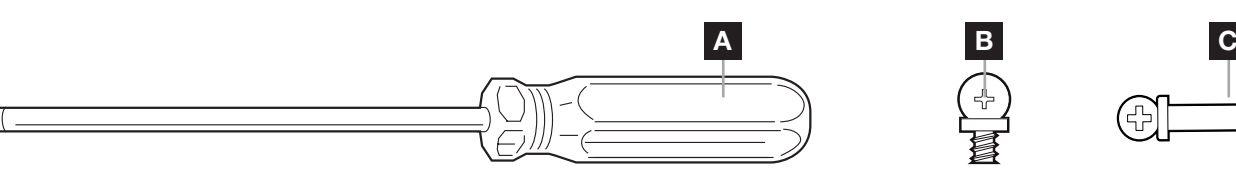

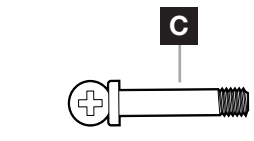

- A WKRĘTAK KRZYŻAKOWY (do nabycia osobno)
- B KRÓTKIE ŚRUBY MONTAŻOWE DO WENTYLATORA
- C DŁUGIE ŚRUBY MONTAŻOWE DO WENTYLATORA (stosowane podczas instalowania wentylatorów na radiatorze)

### INSTALACJA WENTYLATORÓW

WYŁĄCZ KOMPUTER

Przed instalacją wentylatora AF120 SLIM wyłącz komputer.

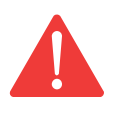

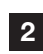

 $\overline{1}$ 

2 ZAINSTALUJ KONTROLER 1999 – 1999 – 1999 – 1999 – 1999 – 1999 – 1999 – 1999 – 19 LIGHTING NODE CORE

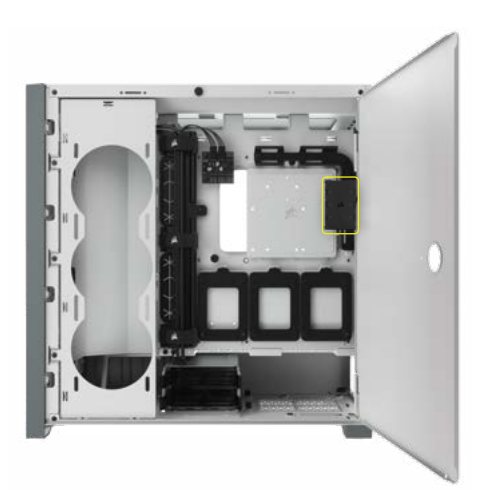

Znajdź miejsce na kontroler Lighting Node CORE, które umożliwi podłączenie do niego przewodów RGB LED wentylatorów, a następnie zamocuj go przy użyciu dodanych w komplecie pasków montażowych.

### ZAMONTUJ WENTYLATOR AF120 RGB SLIM

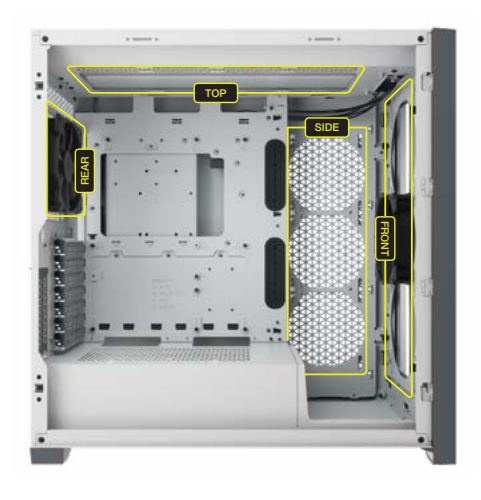

Zamocuj wentylator AF120 RGB SLIM wewnątrz obudowy przy użyciu dodanych w komplecie krótkich śrub montażowych [B]. Miejsca mocowania wentylatorów zależą od producenta obudowy.

Do montażu wentylatora AF120 RGB SLIM na radiatorze do chłodzenia cieczą użyj długich śrub [C].

1

#### POLSKI

2

# <span id="page-47-0"></span>INSTALACJA WENTYLATORÓW

4 65 PODŁĄCZ WENTYLATOR DO KONTROLERA RGB

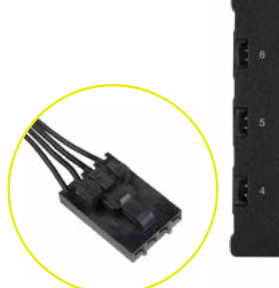

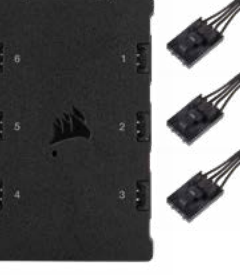

Podłącz 4-pinowe złącza RGB wentylatorów AF120 RGB SLIM do kontrolera Lighting Node CORE po kolei do portów o numerach od 1 do 6.

PODŁĄCZ KONTROLER LIGHTING NODE CORE DO KOMPUTERA

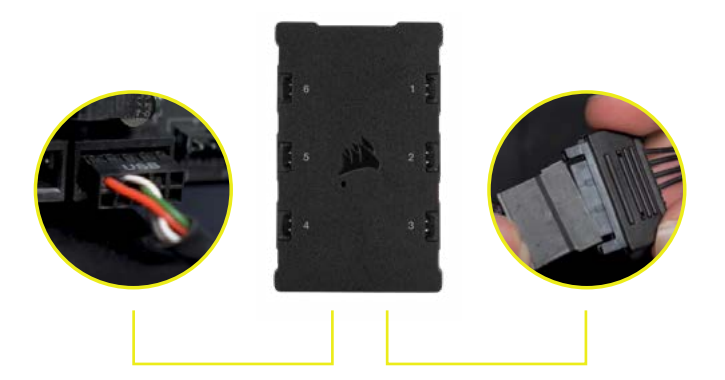

Podłącz 9-pinowy przewód USB z kontrolera Lighting Node CORE do dostępnego wewnętrznego gniazda USB 2.0 na płycie głównej lub koncentratora USB.

Podłącz złącze zasilania SATA do dostępnego złącza SATA z zasilacza.

6

#### PODŁĄCZ DO ZASILANIA

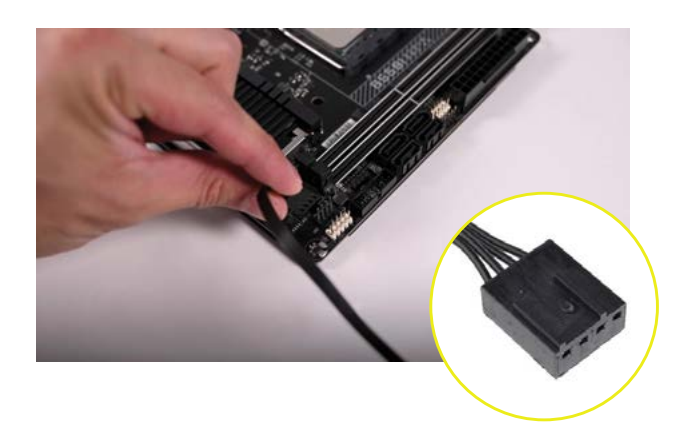

Podłącz 4-pinowe złącze PWM do dostępnego 3-pinowego\* lub 4-pinowego (zalecane w miarę dostępności) złącza na płycie głównej albo sterowniku wentylatora.

Jeśli płyta główna lub kontroler wentylatorów nie mają wystarczającej liczby złączy wentylatorów, możesz użyć przewodów rozgałęźnych do wentylatorów (sprzedawane osobno).

\*Podłączenie 4-pinowego złącza PWM do 3-pinowego złącza wentylatora na płycie głównej spowoduje obracanie się wentylatora AF120 RGB SLIM z pełną szybkością.

### POLSKI

### <span id="page-48-0"></span>KONFIGURACJA iCUE

### 7 8 ZAINSTALUJ iCUE

Kliknij obraz, aby pobrać najnowsze oprogramowanie iCUE firmy CORSAIR.

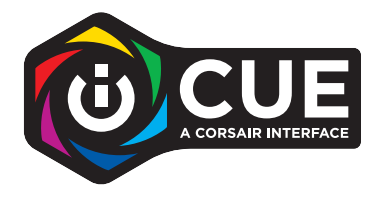

SKONFIGURUJ iCUE

Po zainstalowaniu iCUE wybierz "8-LED Fan Series" (Seria wentylatorów z 8 diodami LED) na stronie Lighting Setup (Konfiguracja podświetlenia) w sekcji Lighting Node CORE.

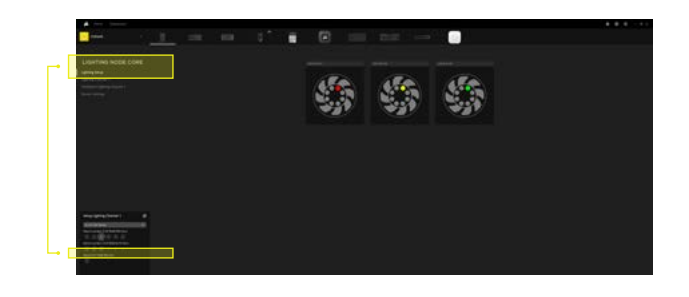

#### 9 DODATKOWE ZASOBY

[Odwiedź nasz kanał CORSAIR LAB na YouTube, aby uzyskać więcej porad i instrukcji na temat tego,](https://www.youtube.com/watch?v=6cPWtCOkgcQ)  jak maksymalnie wykorzystać możliwości swoich nowych wentylatorów CORSAIR.

<span id="page-49-0"></span>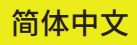

# **目录**

[所需的硬件](#page-50-0)

[风扇安装](#page-51-0)

[iCUE](#page-52-0) 设置

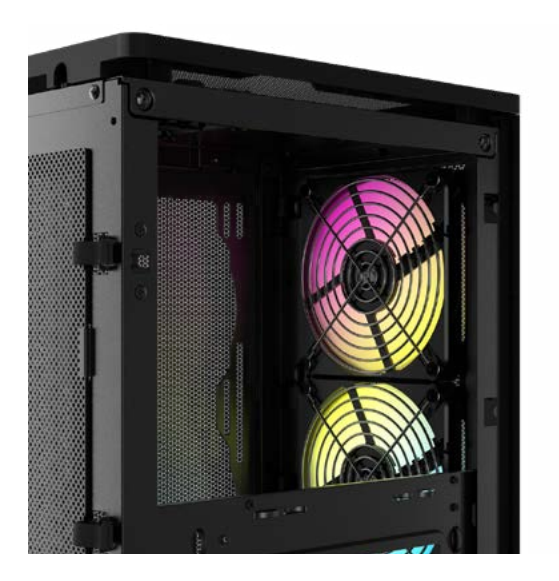

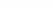

简体中文

# <span id="page-50-0"></span>**所需的硬件**

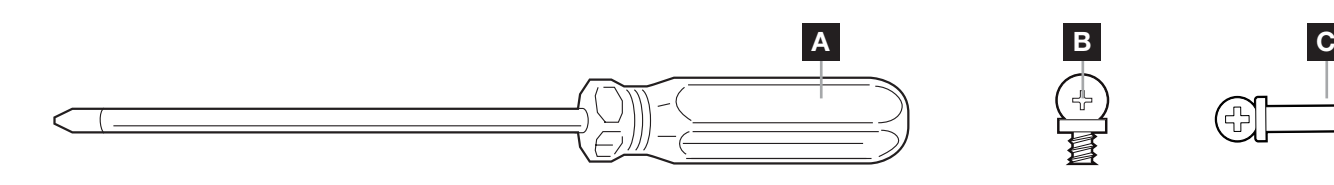

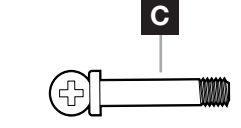

- A 十字头螺丝刀(单独出售)
- B 短风扇安装螺丝
- C 长风扇安装螺丝(在散热器上安装风扇时使用)

### **风扇安装**

#### | 1 | 关闭电脑

2

安装 AF120 RGB SLIM 风扇前先关闭您的系统。

安装 LIGHTING NODE CORE **Example 20 and State 1 and State 3** and 安装 AF120 RGB SLIM

为 Lighting Node CORE 找到一处位置,在该位 置上,RGB LED 电缆可以连接到 Lighting Node CORE,然后使用随附的安装条对其进行安装。

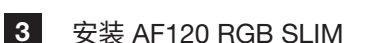

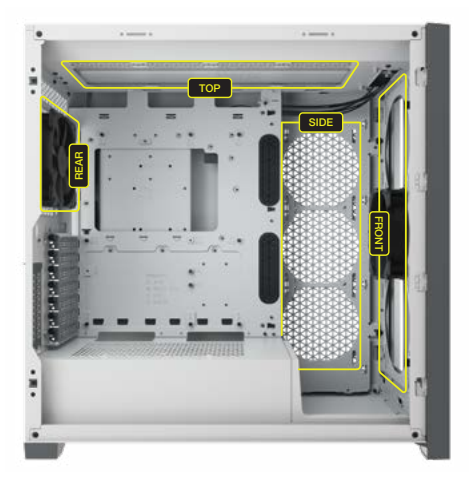

使用随附的短安装螺丝 [B] 将 AF120 RGB SLIM 风扇安装到机箱内。风扇支架的位置可能因机箱 制造商不同而存在差异。

如果要将 AF120 RGB SLIM 安装在水冷散热器 上,请使用长螺丝 [C]。

简体中文

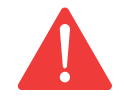

### 简体中文

# <span id="page-51-0"></span>**风扇安装**

<mark>4 将风扇连接到 RGB 控制器</mark> <mark>\_\_\_5</mark>

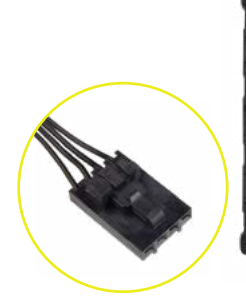

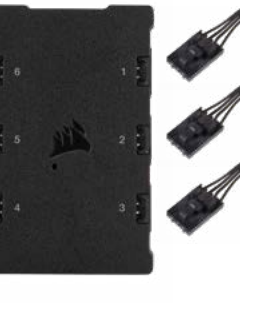

将 AF120 RGB SLIM 风扇的 4 引脚 RGB 连接 器按照从端口 #1 到 #6 的顺序连接到 Lighting Node CORE 控制器。

**5 将 LIGHTING NODE CORE 连接到 PC** 

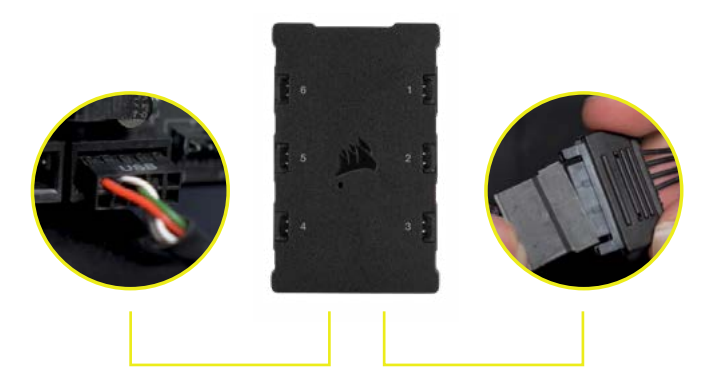

将 Lighting Node CORE 的 9 引脚 USB 电缆 插入主板内或 USB 集线器上可用的 USB 2.0 接头中。

将 SATA 电源连接器连接到电源上的可用 SATA 接头。

6 连接电源

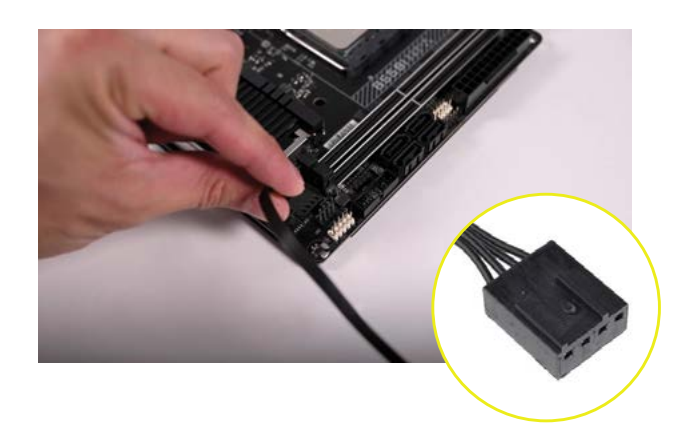

将 4 引脚 PWM 连接器连接到主板或风扇控制器 上可用的 3 引脚\* 或 4 引脚(推荐使用,如有)风 扇接头。

如果主板或风扇控制器没有足够的风扇接头,您可 以使用风扇分路器线缆(需单独购买)。

\*将 4 引脚 PWM 连接器连接到 3 引脚风扇接头将 会造成 AF120 RGB SLIM 全速运转。

<span id="page-52-0"></span>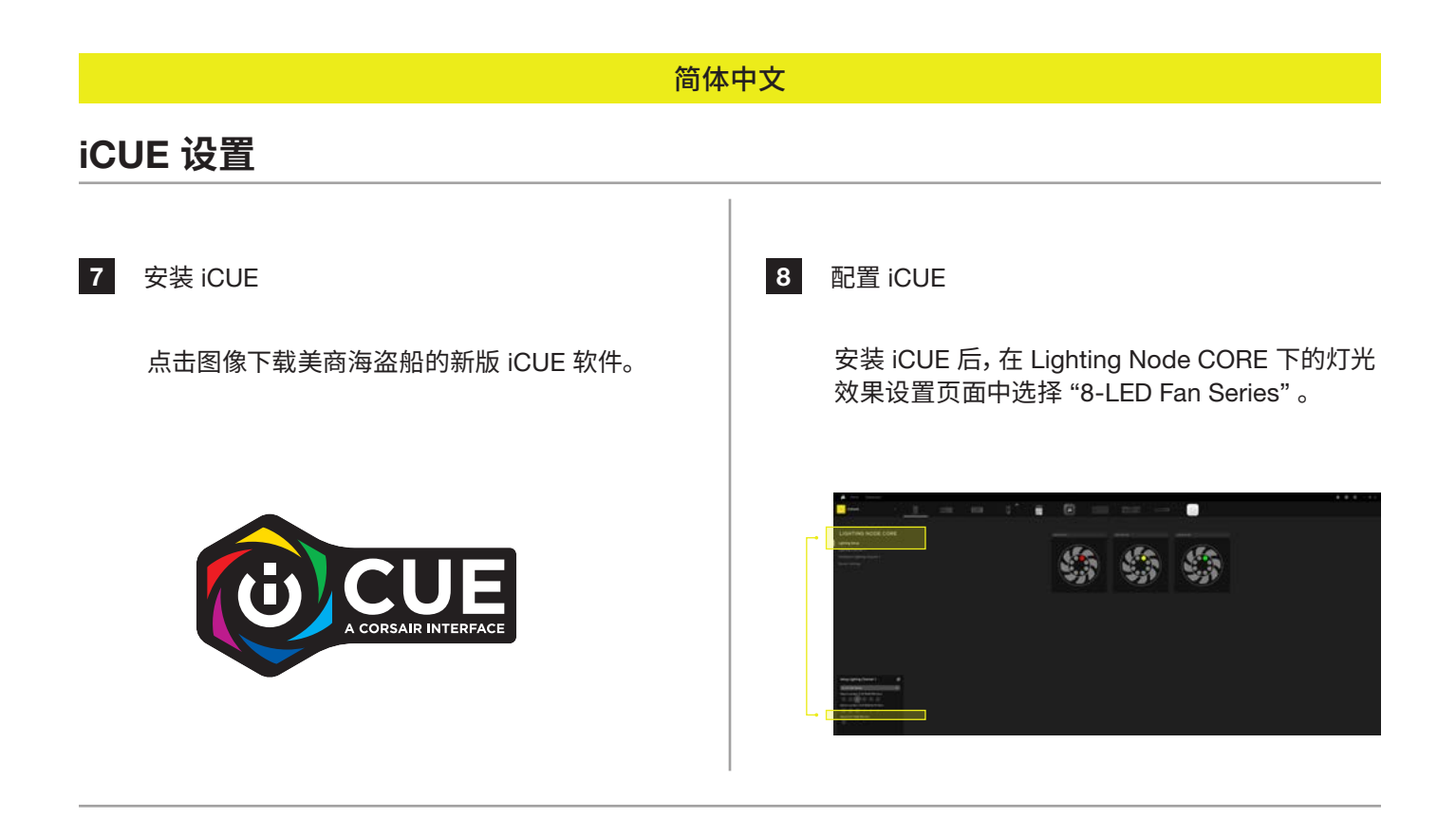

#### 9 其他资源

请访问我们的 CORSAIR LAB YouTube [频道,了解关于如何充分利用您的新](https://www.youtube.com/watch?v=6cPWtCOkgcQ) CORSAIR 风扇的更多提示和 说明。

### **العربية**

### <span id="page-53-0"></span>**جدول املحتويات**

[األجهزة املطلوبة](#page-54-0)

[تركيب املروحة](#page-55-0)

[iCUE](#page-56-0) إعداد

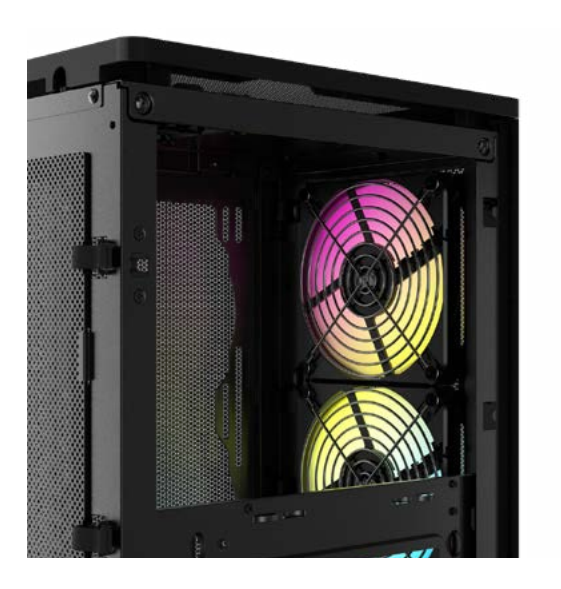

# <span id="page-54-0"></span>**العربيةاألجهزة املطلوبة** A B C (유)

- **A** مفك براغي برأس فيليبس (يُباع منفصلاً)
	- براغي تثبيت قصيرة للمراوح  $\,$  B  $\,$
- براغي تثبيت طويلة للمراوح (تُستخدم عند تركيب المراوح على المبرّد)  $\mathbf C$

### **تركيب املروحة**

### 1 إيقاف تشغيل الكمبيوتر

ِ أوقف تشغيل النظام قبل تركيب مروحة SLIM RGB 120AF.

### AF120 RGB SLIM املروحة تثبيت 3

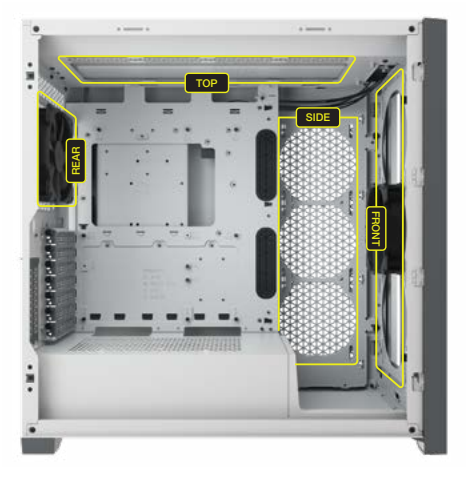

ثبَّت المروحة AF120 RGB SLIM داخل العلبة باستخدام<br>مص براغي التثبيت القصرية املتوفرة ]B]. ستختلف أماكن تثبيت المروحة حسب الشركة المصنعة للعلبة.

يُرجى استخدام براغي التثبيت الطويلة [C] إذا كنت تثبّت<br>يسمح حصص عصوص عصر عليه املروحة SLIM RGB 120AF ّ عىل مربد تربيد املاء.

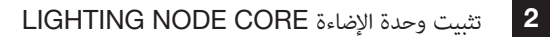

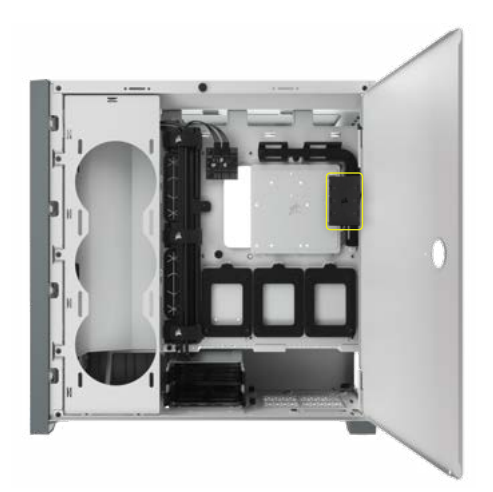

ابحث عن مكان لوحدة اإلضاءة CORE Node Lighting، بحيث يسمح بوصول كابالت LED RGB الخاصة باملراوح إىل وحدة الإضاءة Lighting Node CORE، ثم ثبّتها بشرائط التثبيت املتوفرة.

1

#### **العربية**

### **تركيب املروحة**

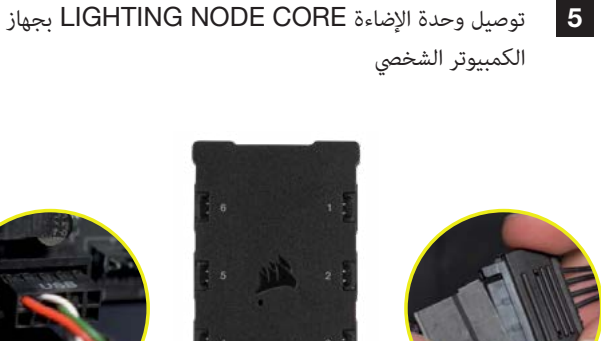

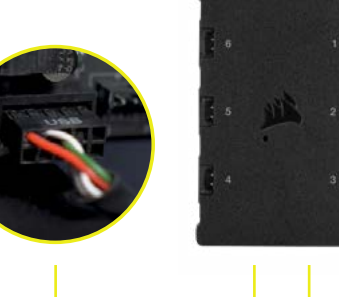

ِصل كابل USB املكون من 9 أسنان من وحدة اإلضاءة الداخيل USB 2.0 رأس إىل LIGHTING NODE CORE املتوفر يف اللوحة األم أو موزع USB.

ِصل موصل الطاقة SATA مبوصل SATA املتوفر يف وحدة اإلمداد بالطاقة لديك.

<span id="page-55-0"></span>4 توصيل املروحة بوحدة تحكم RGB

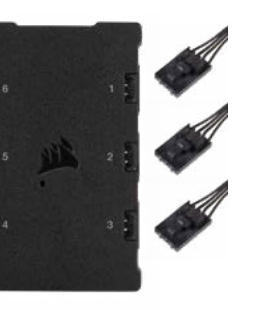

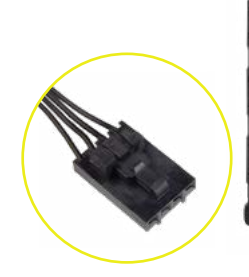

ِصل موصالت RGB املكونة من 4 أسنان من مراوح 120AF SLIM RGB إىل وحدة التحكم الخاصة بوحدة اإلضاءة CORE Node Lighting برتتيب تسلسيل من املنفذ رقم 1 إىل املنفذ رقم .6

> ِصل موصل PWM املكون من 4 أسنان بأي رأس مروحة ذي 3 أسنان\* أو 4 أسنان (موصى به، إذا كان متوفرًا) في اللوحة الأم أو وحدة ֧֟֓֕֓֕*֡*֖֖֖֖֖֖֖֖֖֖֖֖֖֧֧ׅׅ֧֧ׅׅ֧֧֚֚֚֚֚֚֚֚֚֚֚֚֚֚֚֚֓֝֓֝֓֝֬֝֬֝ التحكم يف املروحة.

يمكنك استخدام كابلات لمقسم المروحة (تُباع منفصلة) إذا لم تكن اللوحة الأم أو وحدة التحكم في المروحة تحتوي على ما يكفى من رؤوس المروحة.

\*يؤدي توصيل موصل PWM املكون من 4 أسنان برأس مروحة مكون من 3 أسنان إلى تشغيل مروحة AF120 RGB SLIM لديك بأقىص رسعتها.

6 التوصيل بالطاقة

2

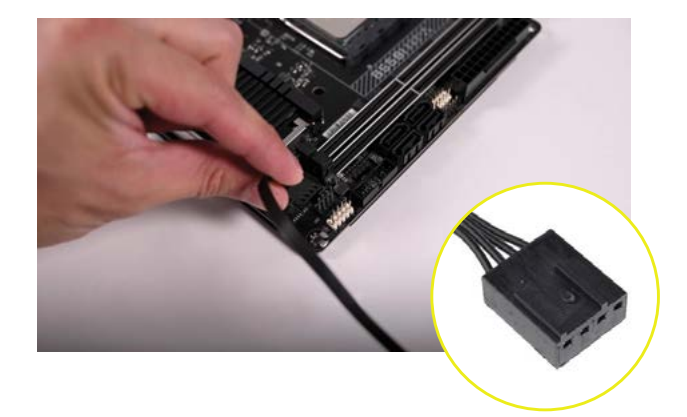

<span id="page-56-0"></span>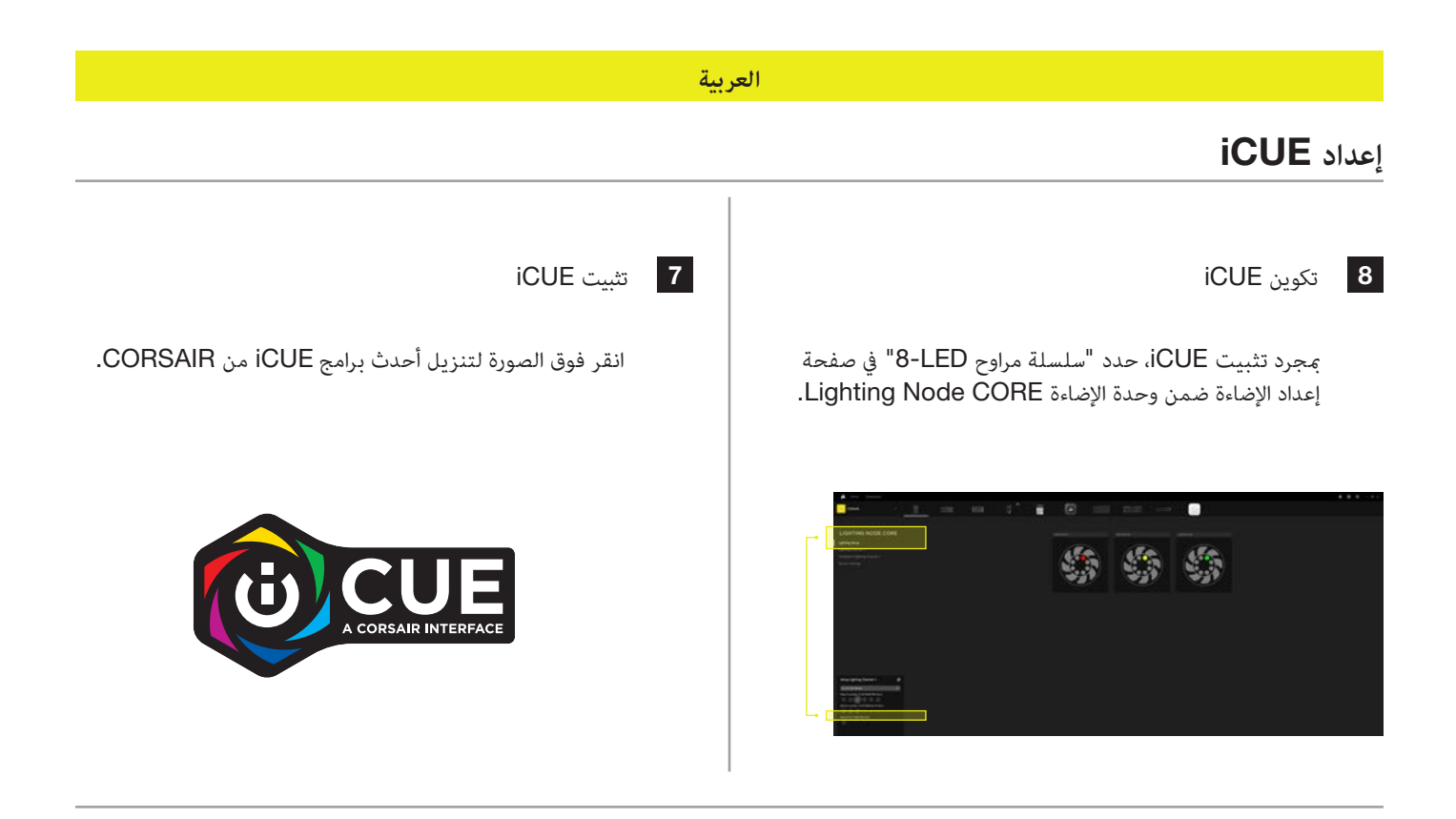

### 9 مصادر إضافية

تُرجى زيارة قناة LAB CORSAIR عىل YouTube [ملعرفة مزيد من النصائح واإلرشادات عن كيفية تحقيق أقىص استفادة من مراوح](https://www.youtube.com/watch?v=6cPWtCOkgcQ) CORSAIR الجديدة.

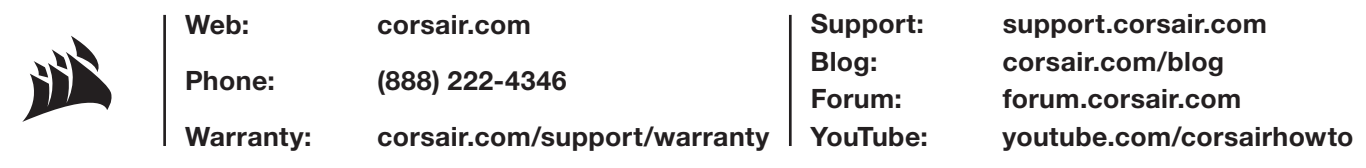

© 2023 CORSAIR MEMORY, Inc. All rights reserved. CORSAIR and the sails logo are registered trademarks of CORSAIR in the United States and/or other countries. All other trademarks are the property of their respective owners. Product may vary slightly from those pictured. 49-002679 AA

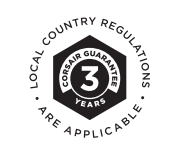